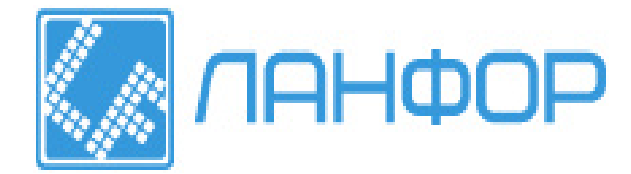

ООО "ЛАНФОР РУС" 195112, г.Санкт-Петербург, пр.Малоохтинский, д.68 Тел/факс: +7 (812) 309-05-12 +7 (499) 703-20-73 +7 (343) 236-63-20 E-mail: zakaz@lanfor.ru http://www.lan-for.ru

# *Толщиномер ультразвуковой ТЭМП-УT1*

*Паспорт ТСЛА.427612.002 ПС*

"УТВЕРЖДАЮ" Генеральный директор ООО "Технотест-Маркет" \_\_\_\_\_\_\_\_\_\_\_\_\_\_\_ Б.А.Сугирбеков

" 24 " $\qquad \qquad 09\qquad \qquad 2012 \text{ r.}$ 

#### **МЕТОДИКА**

#### **ИЗМЕРЕНИЯ ТОЛЩИН ИЗДЕЛИЙ УЛЬТРАЗВУКОВЫМ ТОЛЩИНОМЕРОМ ТЭМП-УТ1**

#### **ПОДГОТОВКА ИЗДЕЛИЯ ДЛЯ ИЗМЕРЕНИЯ ТОЛЩИНЫ**

Если поверхность изделия чистая (Rz≤160) и не имеет следов механических повреждений и ржавчины, то для проведения измерений можно ее не зачищать, если нет, то нужно зачистить места измерений, чтобы шероховатость не превышала требуемого значения. Затем с поверхности изделия ветошью, желательно смоченной спиртосодержащей жидкостью, удалить твердые частицы типа песка, стружки и т. п., которые могут разрушить поверхность преобразователя.

Минимальный радиус кривизны измеряемого цилиндрического полого изделия — 5мм.

При измерениях поставляемый с прибором преобразователь раздельно-совмещенного типа нужно плотно прижимать к изделию, особенно к цилиндрическому, строго перпендикулярно к поверхности, при этом линия раздела на измеряемой поверхности преобразователя должна крестообразно располагаться относительно образующей (оси) цилиндрического изделия.

Для обеспечения точности измерений на разных диапазонах толщин необходимо иметь специальный образец-ступеньку, изготовленную из Ст.20. В ней имеется стандартный набор разных толщин, настройка на которые даст высокую точность измерений на реальных изделиях. При отсутствии такого образца можно пользоваться встроенным в корпус толщиномера образцом (Ст.40Х) толщиной 5 мм.

#### **ПОРЯДОК ИЗМЕРЕНИЯ ТОЛЩИНЫ ИЗДЕЛИЯ**

1. Присоединить преобразователь к прибору с помощью кабеля 2Лемо0-2Лемо0.

2. Включить толщиномер ТЭМП-УТ1 нажатием кнопки «Вкл».

3. Выставить точное значение коэффициента усиления (КУ), соответствующее этому преобразователю см. п.12 паспорта - свидетельство о приемке. Выбирать надо либо для труб, либо для листов (плоские изделия).

4. Проверить показания прибора на образце-ступеньке или на встроенном образце и, при необходимости, провести калибровку показаний прибора в режиме К1 см. стр.13-14 паспорта. В случае, если при рекомендуемом значении КУ показания прибора «прыгают», можно попробовать повысить или понизить уровень КУ, см. п.6.2.1. Для измерений нужно использовать глицерин.

5. Если есть образцы изделий с известной толщиной, например, куски труб, на которых будут проводиться измерения, то калибровку прибора (в режиме К1) можно провести на этих кусках, что обеспечит еще большую точность измерений на этих изделиях. Прибор готов к работе.

6. Нанести глицерин (2-3 капли) на чистую поверхность изделия, плотно прижать преобразователь к поверхности и провести измерение толщины, при необходимости внести измеренное значение в память прибора нажатием кнопки «►».

7. **После окончания работы нужно протереть рабочую поверхность преобразователя тканью (ветошью), смоченной спиртосодержащей жидкостью.** Это продлит срок эксплуатации преобразователя.

8. Более точные инструкции по измерениям на разных изделиях и работе с памятью прибора (как запомнить результаты, просмотреть их, вывести на компьютер, сохранить в виде файла и распечатать в виде специального протокола) приведены в паспорте прибора.

9. Прибор выключается сам через 1,5 мин.

10. В случае возникновения каких-либо вопросов по измерениям толщины различных изделий и работе с толщиномером рекомендуется обратиться на предприятие-изготовитель.

# **Содержание**

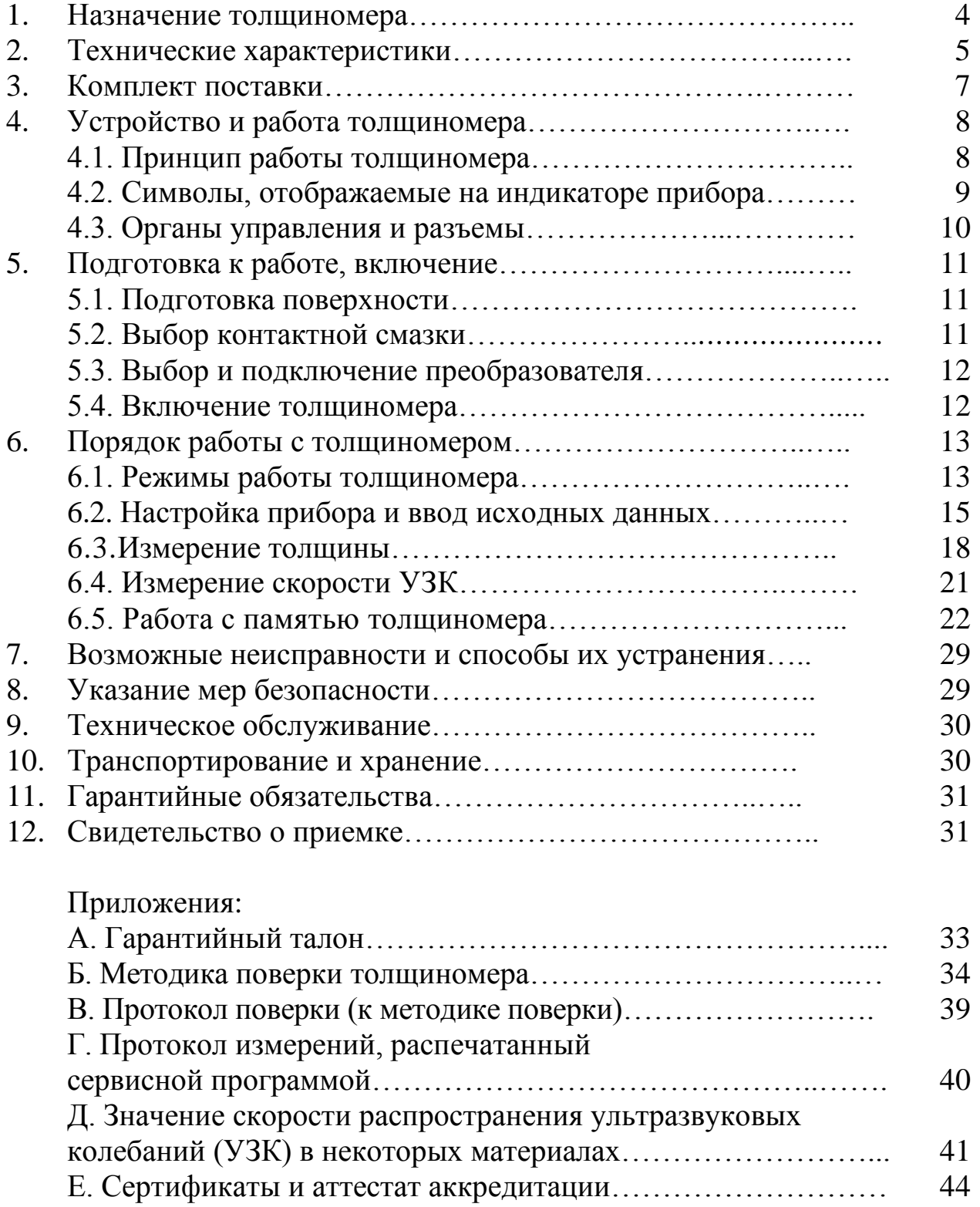

#### *1. Назначение толщиномера*

Толщиномер ультразвуковой **ТЭМП-УT1**, в дальнейшем – толщиномер (или прибор), предназначен для измерения толщины изделий, изготовленных из конструкционных металлических сплавов и неметаллических материалов при одностороннем доступе, и при значениях скорости распространения продольных УЗК в диапазоне от 1000 до 9999 м/с, а также скорости распространения ультразвуковых колебаний (УЗК) в изделиях известной толщины.

 Толщиномер ТЭМП-УТ1\* изготовлен в соответствии с ТУ 427612-001- 99076882-2008.

ТЭМП-УТ1 является переносным ультразвуковым контактным толщиномером общего назначения для ручного контроля. Использует эхоимпульсный метод контроля при работе с преобразователями ультразвуковыми прямыми раздельно-совмещенными по ГОСТ 26266 (в дальнейшем преобразователи) на номинальные частоты 2,5; 5 и 10 МГц.

Толщиномер может применяться для измерения толщины стенки ѐмкостей, труб, трубопроводов, толщины мостовых, корпусных, транспортных и других конструкций и изделий, в том числе с окрашенными и корродированными поверхностями, в процессе их ремонта, эксплуатации или изготовления на энергетических, трубопрокатных, машиностроительных, судостроительных, судоремонтных, транспортных и других предприятиях.

Толщиномер применяют при измерении толщины изделий из материалов с затуханием ультразвуковых колебаний (УЗК) на частоте 2,5 МГц до 0,1 дБ/см и значениями скорости распространения продольных УЗК, лежащими в диапазоне от 1000 до 9999 м/с.

#### **Предельные значения параметров контролируемых объектов:**

- максимально допускаемое значение параметра шероховатости поверхности со стороны ввода УЗК Rz = 160 мкм;

- максимально допускаемое значение параметра шероховатости поверхности со стороны, противоположной стороне ввода УЗК, Rz = 320 мкм;

- минимальный радиус кривизны поверхности полого цилиндра 5 мм;

- минимальная толщина стенки полого цилиндра при минимальном радиусе кривизны 1,0 мм;

- максимальная непараллельность поверхностей на участке измерения базовой длиной 20 мм - не более 3 мм;

- условная чувствительность к выявлению локального утонения (для изделий с корродированными или эродированными поверхностями по ГОСТ 28702-90) не менее 1,2 мм;

<sup>\* -</sup> в конструкцию прибора и его программное обеспечение могут быть внесены различные изменения, не отраженные в паспорте. Эти изменения не влияют на технические и метрологические характеристики прибора.

- температура поверхности контролируемых изделий в диапазоне от минус 40 до +350ºС;

При известном значении толщины изделий, имеющих толщину от 10 до 300 мм, толщиномер можно использовать для измерения скорости распространения продольных УЗК в диапазоне от 1000 до 9999 м/с.

По эксплуатационной законченности толщиномер относится к изделиям третьего порядка по ГОСТ 12997.

По устойчивости к воздействию атмосферного давления толщиномер и преобразователи соответствуют группе РI по ГОСТ 12997.

Степень защиты от воздействия пыли и воды соответствует исполнению не ниже IР54 по ГОСТ 14254.

#### *2. Технические характеристики*

2.1. Диапазоны измерения толщины при работе с различными преобразователями соответствуют таблице 1.

Таблица 1 Диапазоны измерения толщины при работе с различными преобразователями

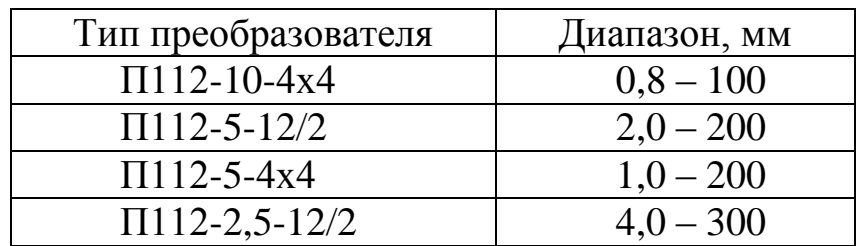

2.2. Пределы допускаемой основной абсолютной погрешности  $\delta_s$  не должны превышать ± (0,05 + 0,01 S),мм где: S – толщина измеряемого образца, мм;

2.3. Пределы допускаемой основной погрешности измерения скорости распространения УЗК, м/с:  $\delta_y = \pm (0.1/\text{ s } + 0.005)$ ·V,

где V – измеренное значение скорости в образце, м/с;

s – толщина образца, в котором измеряется скорость распространения УЗК, мм.

2.4. Пределы допускаемой дополнительной погрешности толщиномера при измерениях, вызванной изменением температуры окружающей среды, на каждые  $10^{\circ}$ С от границ температурного диапазона  $+(20 \pm 5)^{\circ}$ С в интервале температур от минус 30 до +60°С, от пределов основной погрешности не более  $\pm 20%$ .

2.5. Электрическое питание толщиномера ТЭМП-УТ1 осуществляется от двух элементов типа АА с номинальным напряжением 1,5 В каждый.

Остаточное напряжение батарей индицируется слева на дисплее в процессе работы прибора и имеет 4 уровня градации (см. рисунок 2):

а) полностью заряженная батарея (больше 3 В) – на дисплее – контур батареи и 2 сегмента;

б) частичный разряд (от 2,7 до 3 В) – на дисплее контур батареи и один сегмент;

в) полный разряд с сохранением работоспособности прибора (от 2,4 до 2,7 В)- на дисплее только контур батареи;

г) полный разряд (менее 2,4 В, контура батареи нет на индикаторе).

2.6. Время автоматического выключения прибора после последнего измерения или нажатия клавиши - не более 70с.

2.7. Ток, потребляемый толщиномером – не более 30 мА (при включѐнной подсветке).

2.8. Время непрерывной работы от одного комплекта батарей - не менее 400 ч без подсветки и не менее 80 часов с постоянно включѐнной подсветкой.

2.9. Время, необходимое для одного измерения на стандартном образце - не более 3с.

2.10. С толщиномером должны использоваться преобразователи ультразвуковые прямые раздельно-совмещенные по ГОСТ 26266, относящиеся к группе II вид I по ГОСТ 27.502 (неремонтируемые, не восстанавливаемые, одноканальные, однофункциональные, специализированные). Кроме того с толщиномером могут использованы специальные высокотемпературные преобразователи с возможностью кратковременного измерения на объектах с температурой до +350ºС. Преобразователи должны иметь следующие параметры и характеристики:

- импульсный коэффициент преобразования  $K_{uu}$  и эффективная частота эхо-импульса f<sub>3</sub> на плоскопараллельных образцах толщины H должны соответствовать таблице 2.

Кроме того с толщиномером могут быть использованы высокотемпературные и низкотемпературные раздельно-совмещенные преобразователи.

Таблица 2 Импульсный коэффициент преобразования К<sub>ии</sub> и эффективная частота эхо-импульса  $f_a$  на плоскопараллельных образцах толщины  $H$ 

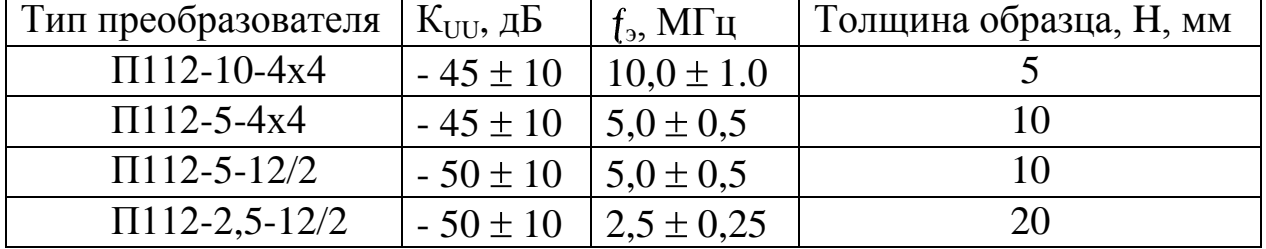

- отношение сигнал/шум –  $A_c$  для всех типов преобразователей должно быть не менее 6 дБ.

2.11. Средняя наработка толщиномера на отказ - не менее 10000 ч.

2.12. Габаритные размеры толщиномера - не более 30х65х135 мм.

2.13. Масса толщиномера - не более 0,25 кг.

2.14. Устойчивость к климатическим воздействиям (условия эксплуатации).

Номинальные значения климатических факторов для эксплуатации в рабочем состоянии по ТУ 427612-001-99076882-2008 на толщиномер и ГОСТ 15150-69 для вида климатического исполнения О3.1, но может работать при температуре не ниже минус 30ºС;

2.15. Устойчивость к механическим воздействиям

Толщиномер должен быть устойчив к воздействию вибраций частотой до 35 Гц с амплитудой не более 0,35 мм (группа L1 по ГОСТ 12997).

2.16. Устойчивость к предельным климатическим воздействиям при транспортировании и хранении. Номинальные значения климатических факторов для эксплуатации в нерабочем состоянии (хранение и транспортирование при перерывах в работе) по ТУ 427612-001-99076882-2008 на толщиномер и ГОСТ 15150-69 для вида климатического исполнения О3.1.

2.17. Количество ячеек памяти – 1000 (10 файлов по 100 результатов, номера файлов – от 0 до 9).

2.18. Толщина встроенного в корпус стального образца –  $5 \pm 0.05$ мм.

#### *3. Комплект поставки*

3.1. В комплект основной поставки толщиномера входят, см. таблицу 3.

Таблица 3. Комплект основной поставки толщиномера

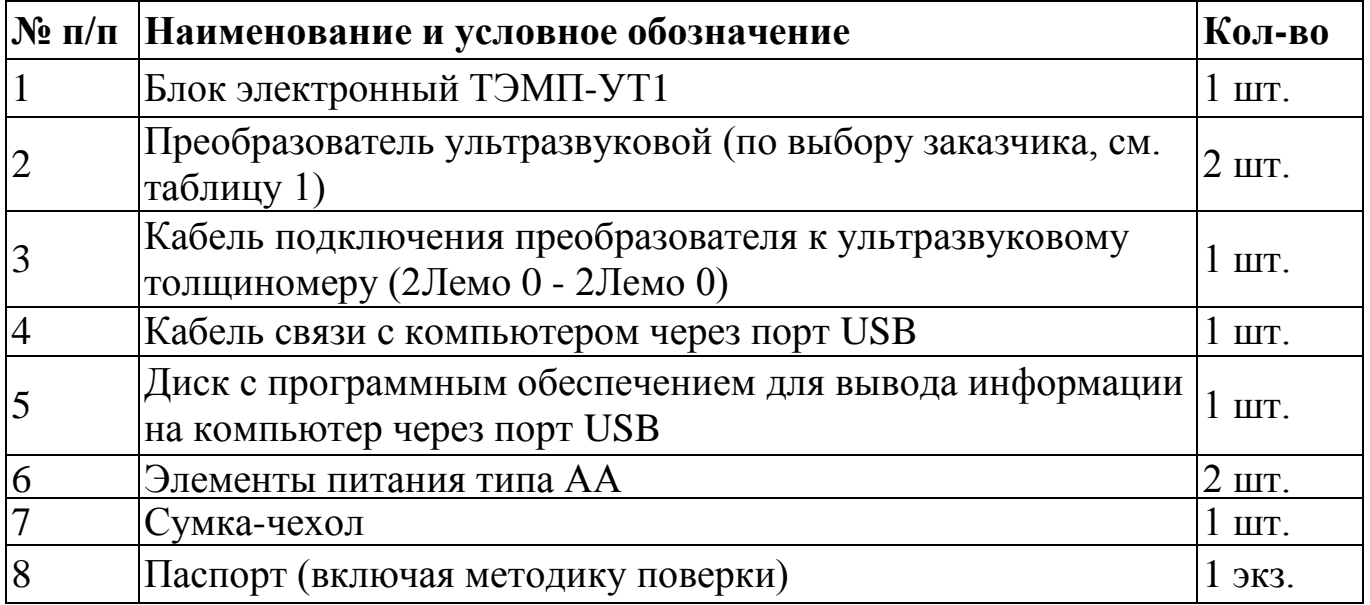

#### *4. Устройство и работа толщиномера*

#### *4.1. Принцип работы толщиномера*

В приборе используется контактный способ измерения - прижим контактной поверхности ультразвукового преобразователя к поверхности контролируемого объекта с использованием контактной жидкости (вода, глицерин, спирт, масло, консистентные смазочные материалы и т.д.). Принцип работы толщиномера основан на ультразвуковом импульсном эхо методе измерений, который использует свойство ультразвуковых колебаний (УЗК) отражаться от границы раздела сред с разными акустическими сопротивлениями.

Излучающая пластина преобразователя излучает импульс УЗК через линию задержки (призму) в направлении наружной поверхности изделия, толщину которого нужно измерить. Импульс УЗК распространяется в изделии до внутренней поверхности, отражается от нее, распространяется в направлении наружной поверхности и, пройдя линию задержки (призму), принимается приемной пластиной.

Время распространения УЗК от одной поверхности изделия до другой и обратно связано с толщиной изделия зависимостью:

$$
S = \frac{V(t - \Delta)}{2}
$$
 (1)

где S - толщина изделия, мм,

V - скорость распространения УЗК в материале изделия, м/с

t - время между импульсом генератора и приходом 1-го отражѐнного импульса, с,

∆t - время распространения УЗК в призмах преобразователя, с.

Блок-схема толщиномера приведена на рисунке 1.

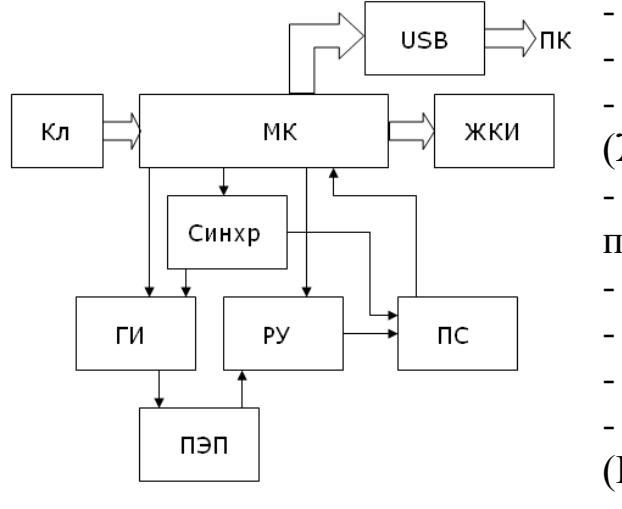

- Микроконтроллер (МК)

- Клавиатура (Кл)

- Жидкокристаллический индикатор (ЖКИ)

- Блок интерфейса (USB) для связи с компьютером (ПК)

- Схема синхронизации (Синхр.)
- Генератор импульсов (ГИ)
- Регулируемый усилитель (РУ)
- Пьезоэлектрический преобразователь (ПЭП)
- Преобразователь сигнала (ПС)

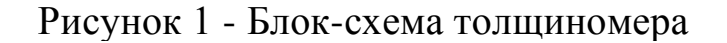

Работа толщиномера осуществляется под управлением микроконтроллера (МК) в соответствии с записанной в его памяти программой и командами оператора, поступающими с клавиатуры прибора.

Генератор УЗК формирует короткий импульс амплитудой около 80 В и длительностью переднего фронта не более 10 нс, который через разъем толщиномера поступает на излучающую пластину пьезоэлектрического преобразователя (ПЭП).

Импульс УЗК, отраженный от внутренней поверхности изделия, принимается приемной пластиной преобразователя и преобразуется в электрический сигнал, который поступает на вход регулируемого усилителя (РУ), а с выхода усилителя в преобразователь сигнала (ПС). Коэффициент усиления усилителя задаѐтся микроконтроллером в соответствии с выбором оператора. Преобразователь сигнала формирует импульс, длительность которого равна интервалу времени от момента формирования импульса генератора до момента прихода первого отраженного импульса на вход усилителя.

Микроконтроллер подсчитывает количество периодов сигнала образцовой частоты, формируемого схемой синхронизации, и рассчитывает эквивалентную толщину по приведѐнной выше формуле (1) с учѐтом поправок на время задержки импульса в призмах ПЭП. Полученный результат выводится на жидкокристаллический индикатор (ЖКИ) вместе с необходимой дополнительной информацией. Кроме того, микроконтроллер по командам оператора запоминает результаты измерений и передаѐт их на компьютер через порт USB.

## *4.2. Символы, отображаемые на индикаторе прибора*

Общий вид ЖКИ толщиномера приведѐн на рисунке 2.

Цифрами на рисунке обозначены:

1-6- знакоместа для отображения цифровой и буквенной информации (результаты измерений, режим работы и прочее);

7- в данной модификации прибора не используется;

8- символ включения режима индикации минимального значения толщины;

9- символ акустического контакта;

10,11,12- символы остаточного уровня заряда батареи;

13- символ включения подсветки индикатора.

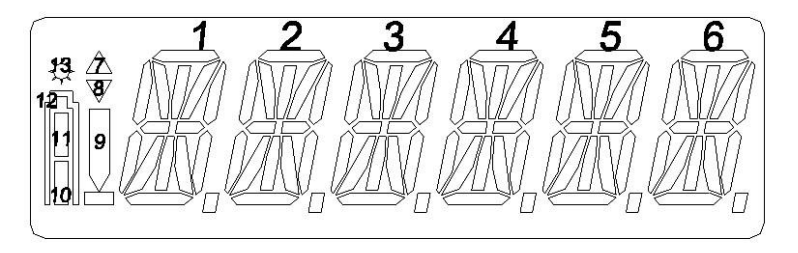

Рисунок 2 - Общий вид индикатора толщиномера (показаны все символы)

#### *4.3. Органы управления и разъемы*

Расположение и назначение кнопок на клавиатуре и разъемов толщиномера схематично представлено на рисунке 3.

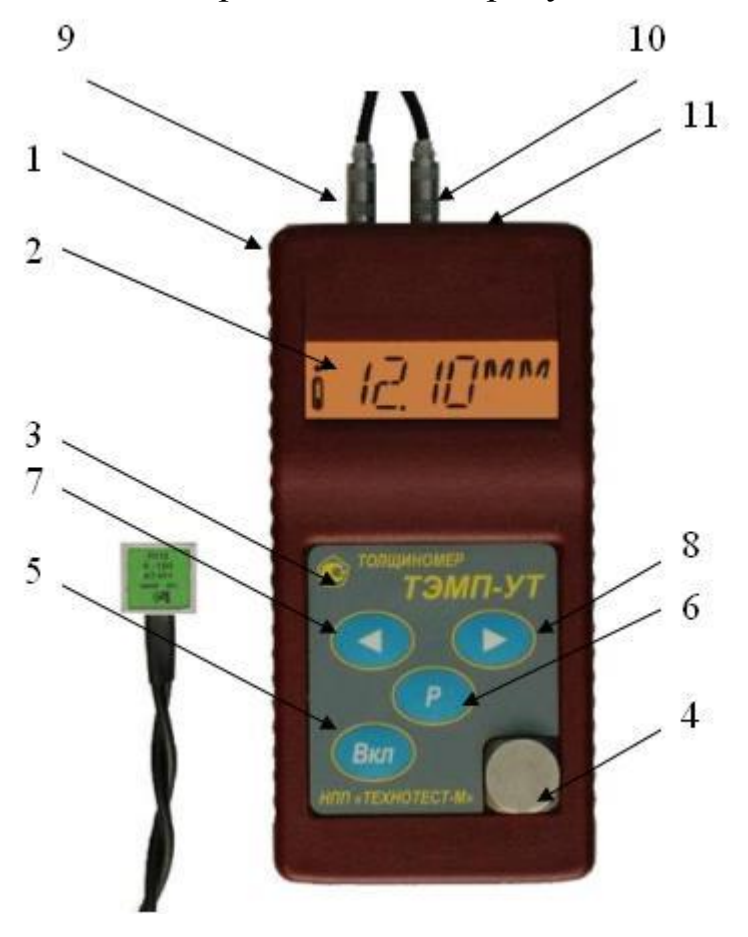

Рисунок 3 - Общий вид толщиномера

- 1 корпус прибора,
- 2 жидкокристаллический индикатор,
- 3 клавиатура,
- 4 образец толщины 5мм,
- 5 кнопка включения, выключения и возврата в основной режим,
- 6 кнопка выбора режимов,
- 7 кнопка уменьшения показаний,
- 8 кнопка увеличения показаний,
- 9 входной разъем приемника\*,
- 10 выходной разъем генератора\*,
- 11 разъем mini-USB для связи с компьютером.

\* - разъемы 9,10,11 могут по другому, чем указано на рисунке, располагаться на торце прибора.

#### *5. Подготовка к работе, включение*

#### *5.1. Подготовка поверхности*

Точность, с которой будут произведены измерения, существенно зависит от состояния контакта между преобразователем и поверхностью изделия, контактной смазки, а также от шероховатости поверхности.

Если контактирующая с преобразователем поверхность контролируемого изделия очень шероховатая или покрыта слоем окалины (ржавчины), то необходимо зачистить еѐ с помощью шлифовальной машинки, напильника, рашпиля, шлифовальной шкурки и т.д.

Оставшиеся крошки абразивного материала, окалины или ржавчины необходимо удалить с поверхности, т.к. они могут снизить точность измерений и привести к повышенному износу преобразователя.

Особенно тщательно необходимо готовить поверхность при проведении измерений на поверхностях с радиусом кривизны менее 40 мм.

Краску удалять не обязательно, если ее слой тонкий и нет отслоений от материала, толщину которого следует измерить. Однако при этом надо иметь в виду, что толщина краски войдет в полученный результат измерения (с некоторым коэффициентом, определяемым соотношением скоростей ультразвука в металле и в краске).

#### *5.2. Выбор контактной смазки*

Чтобы дать возможность ультразвуку распространяться в материале, необходимо создать тонкий соединяющий слой между поверхностью материала и поверхностью преобразователя. В большинстве случаев рекомендуется применять **глицерин**, воду или специальные гели для УЗК. Возможно также использование машинного или трансформаторного масла, однако у некоторых типов преобразователей масло, со временем пропитывая акустический экран, снижает рабочие характеристики вплоть до выхода преобразователей из строя.

При контроле изделий с сильно корродированными поверхностями хорошие результаты может дать применение густых консистентных смазок типа ЦИАТИМ, солидол и т.д.

Консистентные смазки рекомендуется применять также при контроле вертикальных поверхностей.

При выборе контактной смазки для контроля необходимо учитывать следующее:

• смазка не должна взаимодействовать с материалом контролируемого изделия (так, например, кислотосодержащие смазки могут привести к сильной коррозии);

• некоторые смазки приводят к образованию воздушных пузырей при манипулировании преобразователем, что затрудняет введение ультразвука;

• применяемая смазка не должна густеть при работе в условиях отрицательных температур окружающей среды, поскольку это может привести к изменению показаний индикатора в момент снятия преобразователя с изделия (происходит прилипание смазки к преобразователю и отражение ультразвука от поверхности слоя смазки).

**После работы с прибором, во избежание порчи преобразователя, нужно удалить смазку с его контактной поверхности с помощью водки или спирта.**

#### *5.3. Выбор и подключение преобразователя*

В зависимости от условий и объекта контроля выберите тип преобразователя. При этом необходимо учитывать диапазоны измерений, указанные в таблице 1, а также следующие рекомендации:

• преобразователь **П112-10-4х4** применять при необходимости проведения измерений толщины плоских изделий с повышенной точностью, а также при измерении толщины стенок труб диаметром более 6 мм;

• преобразователи **П112-5-12/2 и П112-5-4х4** применять при проведении измерений толщины сильно корродированных плоских изделий и стенок труб большого диаметра (более 100 мм), а также при измерении толщины изделий из материалов с большим акустическим затуханием УЗК, например чугуна, латуни;

• преобразователь **П112-2,5-12/2** применять при измерении изделий большой толщины (до 300 мм) или изделий из материалов с повышенным затуханием УЗК.

Кроме рекомендованных к применению в комплекте с прибором могут использоваться другие аналогичные по характеристикам преобразователи, имеющие разъѐмы типа Лемо 0 и не содержащие внутри индуктивных цепей согласования (например, высокотемпературные, для изделий с температурой поверхности до +350ºС). Дополнительная настройка прибора при этом не требуется (см. режимы «Калибровка» и «Задание коэффициента усиления»).

Подключите выбранный ПЭП к толщиномеру – разъемы 9 и 10 (см. рисунок 3) с помощью поставляемых кабелей с разъемами типа Лемо 0.

Так как толщиномер не привязан к какому-то определенному типу преобразователей, то он **может работать практически с любым преобразователем для толщиномеров.**

## *5.4. Включение толщиномера*

При отсутствии батарей в приборе снять крышку батарейного отсека, расположенную на задней стенке корпуса прибора (для снятия крышки нажать на ее верхнюю часть с гравировкой и сдвинуть вниз). Установить 2 батареи типа АА (или аккумуляторы) в батарейный отсек, согласно указанной полярности. Закрыть крышку батарейного отсека.

**Включить прибор нажатием кнопки «Вкл».** При этом на одну секунду включается подсветка индикатора и появляется сообщение о типе прибора и версии программы микроконтроллера – например, «**УТ1. V4.0**». Затем прибор переходит в основной режим работы, при этом на индикаторе отображается **0.0 мм** или **0.00 мм** в зависимости от выбранной ранее дискретности измерений, см. рисунок 3 и п. 6.2.4. Кроме того, в левой части индикатора отображается графическая информация о состоянии батареи (см. п. 2.5).

Прибор автоматически отключается при отсутствии активных действий оператора с прибором (если не проводится работа с преобразователем, и не нажимаются кнопки на клавиатуре) в течение 70 секунд.

#### *6. Порядок работы с толщиномером*

#### **Обычно толщиномер уже настроен для работы с одним из поставляемых преобразователей.**

Поэтому достаточно включить прибор нажатием кнопки **«Вкл»,** проверить показания прибора на встроенном в корпус стальном образце толщиной 5 мм и можно начинать работу. При необходимости можно откалибровать прибор в режиме калибровки, см. таблицу 4 и п. 6.2.2.

#### *6.1. Режимы работы толщиномера*

Для удобства работы Пользователя прибор имеет 14 режимов работы (пунктов меню), переход между которыми осуществляется циклически кнопкой «**Р**».

При нажатии кнопки «**Вкл**» в любом из режимов происходит возврат (как Esc в компьютере) прибора в основной рабочий режим (режим измерения толщины).

**Кнопки со стрелками** (◄ ►) являются функциональными, их назначение различно в разных режимах.

Описание режимов работы и функций кнопок приведено в таблице 4. Номер режима означает, сколько раз нужно нажать кнопку «**Р**» в основном состоянии, чтобы перейти к выбранному режиму. В столбце «Индикация» показана информация, появляющаяся в русском и английском вариантах меню прибора.

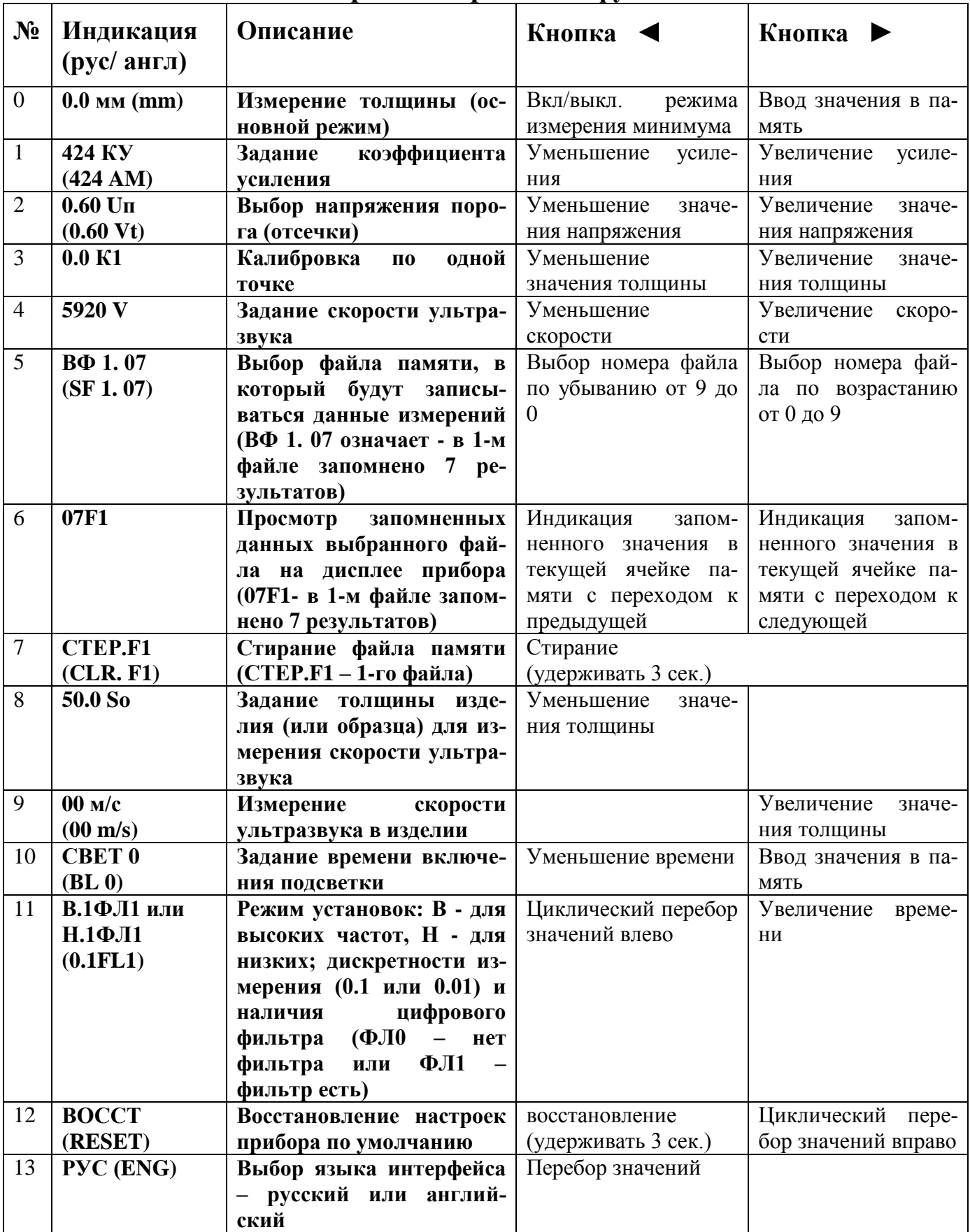

# **Таблица 4 Описание режимов работы и функций кнопок**

#### *6.2. Настройка прибора и ввод исходных данных*

#### **Изменение настроек в разных режимах проводится только по необходимости, в случае, когда нужно изменить или подстроить тот или иной параметр в толщиномере. Переход от одного режима к другому осуществляется нажатием кнопки «Р».**

6.2.1. Нажатием кнопки «Р» перейти в режим задания коэффициента усиления (**КУ**). На индикаторе отобразится текущее значение, например, «**424 КУ**». С помощью кнопок со стрелками его можно изменять в пределах от 10 до 424. В большинстве случаев рекомендуется увеличивать КУ при измерениях на максимальных и минимальных для выбранного преобразователя толщинах, а также при работе в условиях плохого акустического контакта (по грубым и корродированным поверхностям). Уменьшать КУ рекомендуется при работе с преобразователями с призмами из кварцевого стекла в среднем диапазоне толщин.

6.2.2. Нажатием кнопки «Р» перейти в режим выбора напряжения порога (отсечки). На индикаторе отобразится текущее значение, например, «**0.60 Uп**». С помощью кнопок со стрелками его можно изменять в пределах от 0.1 до 2.0 В с шагом 0.01 В. Уменьшение порогового напряжения эквивалентно увеличению коэффициента усиления, а его увеличение – уменьшению коэффициента усиления. Следует обратить внимание, что чрезмерное уменьшение порогового напряжения приведѐт к ложным срабатываниям прибора по шумам и помехам. **Если прибор работает устойчиво, менять КУ и Uп не рекомендуется.**

#### *Признаком правильного выбора коэффициента усиления и порогового напряжения является стабильный акустический контакт и малый разброс результатов измерений.*

Обычно, при смене одного преобразователя на другой, например, с П112-5-6/2 на П112-2,5-12/2, нужно проверить устойчивость работы прибора с этим преобразователем на встроенном в корпус прибора образце 5 мм или на других образцах разной толщины и, при необходимости, подобрать режим, при котором прибор будет работать устойчиво - без разброса результатов измерений.

6.2.3. Перейти нажатием кнопки «**Р**» в режим калибровки по одной точке. Установить преобразователь на образец толщины (его толщина – 5,00 мм), вмонтированный в корпус прибора. На индикаторе должен появиться символ акустического контакта и значение толщины, например «**5.09 К1**». Снять преобразователь с образца и, не выходя из режима калибровки, с помощью кнопок со стрелками (◄ ►) увеличить или уменьшить значение до номинального, т.е. пока не будет выставлено точно 5 мм. Тем самым будет установлено значение поправки на задержку УЗК в призмах преобразователя.

**Если прибор показывает точное значение толщины на встроенном образце – 5,0 или 5,00 для разных дискретностей – калибровать его не нужно.**

Также можно откалибровать прибор на образце-ступеньке на разных толщинах, или на натурных образцах (изделиях) с известной толщиной.

Для повышения точности измерений рекомендуется проводить калибровку перед началом каждой серии измерений на образце, толщина которого близка к толщине контролируемого объекта.

6.2.4. Нажатием кнопки «**Р**» перейти прибор в режим задания скорости ультразвука. На индикаторе отобразится текущее значение, например, «**5920 V**». С помощью кнопок со стрелками его можно изменять в пределах от 1000 до 9999 м/с.

Скорость ультразвука нужно менять только в случае, когда известен материал и точное значение скорости ультразвука в нем, или например, если при проверке на образце-ступеньке, на одних толщинах прибор показывает завышенные показания, а на других - заниженные.

6.2.5. Перейдя в режим выбора номера файла **«ВФ1. 07»** нажатием кнопки **«Р»,** можно выбрать номер файла в котором будут запомнены результаты измерений. ВФ 1. 07 означает - в 1-м файле запомнено 7 результатов. Всего файлов 10, номера идут от 0 до 9, в каждом можно запомнить до 100 результатов. Результаты запоминаются в основном рабочем режиме нажатием кнопки ► (стрелка вправо). Если проводить запоминание данных в какомлибо файле после достижения 100 результатов, то последующие запоминаемые данные будут стирать ранее запомненные данные. Если это уже произошло, вы увидите на индикаторе символ переполнения - букву «**п**» между номером файла и номером последней записанной ячейки.

6.2.7. Запомненные данные можно просмотреть в режиме просмотра данных. Символ **«07F1»** означает, что 7 результатов запомнено в файле 1. Просмотр проводится нажатием (с удержанием) кнопок ◄ или ►. При этом будет видно, какой результат запомнен в конкретной ячейке памяти. См. также п. 6.5.2.

6.2.7. В режиме стирание памяти **«СТЕР.F1»** (**F1** означает, что выбран 1-й файл) можно стереть память предварительно выбранного файла нажатием и удержанием кнопки ◄ более 3 сек.

6.2.8. Скорость ультразвука в каком-либо изделии при толщинах от 10 до 300 мм можно определить, последовательно задав (кнопками ◄ ►) известную толщину образца (изделия) в режиме **«50.0 S0»** и, перейдя в режим **«00 м/с»,** измерив точное значение скорости ультразвука в м/с. Скорость

ультразвука можно измерить и при малых толщинах образцов (изделий), но при этом погрешность определения этого параметра возрастает.

6.2.9. При переводе прибора в режим установки времени подсветки индикатора, можно менять время включения подсветки.

При этом отобразится информация вида: «**СВЕТ 0**», где цифра указывает время (в секундах), в течение которого подсветка будет включена после последнего нажатия на какую-либо кнопку клавиатуры прибора или обновления показаний на индикаторе. «**0**» означает, что подсветка выключена, «**п**» включена постоянно. Перебор значений осуществляется циклически вниз или вверх кнопками ◄ ►.

Использование подсветки снижает ресурс работы прибора от батарей, поэтому рекомендуется выбирать режимы подсветки от 1 до 5 с.

6.2.10. При переходе нажатием кнопки «**Р**» в режим установок дискретности измерений на индикаторе отобразится информация о высокочастотном «В» (для преобразователей 10 или 5 МГц) или низкочастотном «Н» (для преобразователей 2,5 МГц) режимах, а также о текущих установках дискретности измерений (0.1 или 0.01) и состоянии цифрового сглаживающего фильтра (**включен - 1 или выключен - 0**).

Например, «**В.1 ФЛ1**» означает, что включен высокочастотный диапазон измерений, дискретность измерений составляет 0,1 мм, цифровой фильтр включѐн. С помощью кнопок ◄ ► можно последовательно выбрать любое сочетание частот, дискретности и состояния фильтра.

Применение цифрового фильтра повышает точность и устойчивость показаний путѐм снижения помех, вносимых за счѐт собственных шумов преобразователя и низкого качества поверхностей изделия, однако несколько увеличивает время реакции на небольшие (порядка 0,1-0,3 мм) изменения толщины. При использовании дискретности 0.01 мм рекомендуется работать только с включенным фильтром.

**Чаще всего используют вариант «В.1 ФЛ1».**

**Внимание!** Погрешность измерения в значительной степени определяется объектом и условиями измерения, поэтому установка дискретности 0,01 мм может не дать ожидаемых результатов. Реальное повышение точности измерений получается при контроле изделий толщиной от 0,5 до 50 мм с плоской поверхностью или радиусом кривизны более 25 мм. Шероховатость поверхности изделия при этом должна быть не более Ra 20 мкм. Тип применяемой контактной жидкости и усилие прижима преобразователя к поверхности должны быть постоянными.

6.2.11. В режиме восстановления настроек по умолчанию **«ВОССТ»** можно вернуть настройки в исходные, которые были при поставке прибора. Для этого следует нажать и удерживать кнопку < в течение 3с.

6.2.12. В режиме «РУС» и «ENG» можно сменить кнопками  $\blacktriangleleft\blacktriangleright$  названия настроек режимов на русском и английском языках.

#### 6.3. Измерение толщины

#### 6.3.1. Общие указания

При проведении измерений толщины изделия необходимо учитывать следующие рекомендации:

Постоянно контролируйте наличие символа акустического контакта. Измерение возможно только при индикации акустического контакта. В противном случае на индикаторе находится результат предыдущего измерения.

Поверхность измерения следует зачистить с помощью шлифовальной машинки, напильника, рашпиля, шлифовальной шкурки и т.д.

Оставшиеся крошки абразивного материала, окалины или ржавчины необходимо удалить с поверхности, т.к. они могут снизить точность измерений и привести к повышенному износу преобразователя.

Не нажимайте сильно преобразователем на поверхность контролируемого изделия! Не допускайте скольжения преобразователем по поверхности изделия, если она шероховатая.

Поднимайте преобразователь всегда, когда собираетесь перейти к следующей точке измерения. Соблюдение этих условий предотвратит преждевременный износ контактной поверхности преобразователя и продлит срок его службы;

Целесообразно проводить не менее двух измерений в одной и той же точке, предварительно немного повернув преобразователь по или против часовой стрелки;

Если нужно повторить измерения на интересующем участке поверхности, изменяйте ориентацию преобразователя, поворачивая его по или против часовой стрелки перед каждым новым измерением.

При контроле изделий сложной формы возможны такие условия, что отраженный сигнал не попадет на приемную часть преобразователя (т.е. задняя стенка изделия отразит энергию в сторону от преобразователя). В этом случае может помочь легкое движение и вращение преобразователя, однако, чтобы избежать ошибочных или сомнительных измерений, необходимо обязательно проводить повторные измерения с поворотом преобразователя относительно его оси по или против часовой стрелки. Показаниям толщиномера в этом случае можно доверять, если результаты повторных измерений отличаются не более, чем на  $\pm$  0,2 мм.

Эффективным способом контроля изделий сложной формы является

**режим индикации минимального значения толщины** (включается и выключается в основном режиме нажатием кнопки ◄ ). В этом режиме при легком движении или вращении преобразователя толщиномер сам выберет минимальные показания и отобразит их на индикаторе. Однако и в этом случае необходимо проводить повторные измерения с предварительным сбросом измеренного значения. Последующие измерения в одной и той же точке должны отличаться от предыдущих не более чем на ± 0,2 мм. Превышение этих пределов означает, что условия контроля (форма изделия, качество поверхности или структура материала изделия) не позволяют провести более точные измерения.

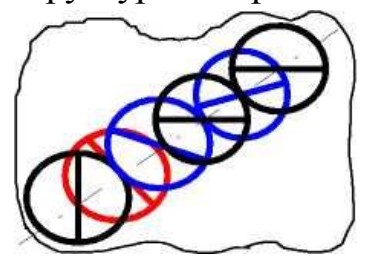

Проведение контроля толщины интересующих участков изделия желательно проводить не хаотично, а планомерно, занося результаты измерений в память толщиномера (см. ниже). При этом возможно линейное планирование - проведение ряда однократных измерений (включая вращение) с постоянным шагом вдоль намеченной линии.

При проведении матричного (двухкоординатного) планирования измерения осуществляют по намеченным координатам. Такой контроль позволяет получить карту рас-

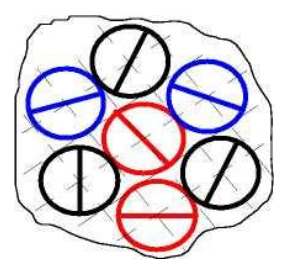

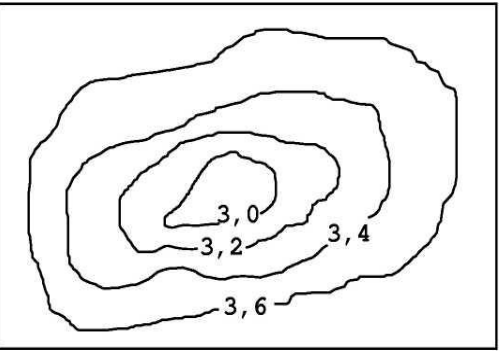

пределения толщины контролируемой области и увеличить достоверность контроля.

Если при контроле изделия толщиномер устойчиво показывает значение, заведомо меньшее толщины изделия в данной точке, то это может свидетельствовать о наличии раковины, расслоения, неоднородности и пр. В этом случае рекомендуется дополнительно провести контроль этого участка ультразвуковым дефектоскопом или другим способом (например, магнитным или рентгеноскопическим).

#### *6.3.1.1. Измерение толщины изделий с корродированными поверхностями*

В тех случаях, когда контактная или отражающая поверхность контролируемого изделия имеют большую шероховатость или сильно корродированны, необходимо учитывать следующие рекомендации:

Обязательно применять метод двукратного измерения с поворотом преобразователя по или против часовой стрелки;

При плохой контактной поверхности следует применять густые контактные смазки, которые заполнили бы "впадины". При этом, возможно, необходимо увеличить усилие прижима при установке преобразователя для уменьшения толщины слоя смазки и его влияния на результат измерений.

**Внимание!** При использовании преобразователей с призмами из кварцевого стекла, чрезмерное усилие прижима на грубой поверхности, особенно с малым радиусом кривизны, может привести к появлению трещин и сколов на рабочей поверхности преобразователя вплоть до его выхода из строя!

При применении густых смазок следует учитывать возможность изменения показаний в момент снятия преобразователя (см. выше). Поэтому, при необходимости запоминания значений толщины в памяти, запись следует проводить при установленном преобразователе;

Хорошие результаты может дать применение режима измерения минимального значения. При этом включение режима (сброс показаний на индикаторе) необходимо проводить после установки преобразователя на изделие, а считывание показаний или запись в память - до его снятия;

Следует учитывать, что при шероховатой или корродированной поверхности изделий толщиномер измеряет расстояние от контактной поверхности преобразователя до "впадин" на отражающей поверхности;

При контроле сильно корродированных или очень шероховатых участков изделий, возможно, что отраженный ультразвуковой импульс не будет приниматься приемной пластиной преобразователя, т.е. будет отсутствовать индикация акустического контакта даже при максимальном коэффициенте усиления. Это означает, что контроль толщины на данном участке изделия невозможен.

## *6.3.1.2. Измерение толщины стенок труб*

Измерение толщины стенок труб имеет свои особенности, которые необходимо учитывать при контроле:

● преобразователь необходимо устанавливать на трубу таким образом, чтобы линия акустического экрана, разделяющего приемную и передающую призмы преобразователя, была ориентирована перпендикулярно к продольной оси трубы с допустимым отклонением не более ±30 °, *при этом для преобразователей типа П112-10-4х4 или 3х4 рекомендуется проводить измерения так, чтобы линия перегородки преобразователя не была соосна оси трубы, а крестообразно пересекала ее;*

● после установки преобразователя на трубу следует добиться минимальных показаний прибора, плавно покачивая преобразователь в плоскости перпендикулярной оси трубы;

● хорошие результаты дает применение режима индикации минимального значения, см. пп.6.3.2, 6.3.1;

● для увеличения достоверности измерений следует проводить повторные измерения в той же точке. При этом результаты измерений должны отличаться не более чем на ± 0,2 мм.

#### *6.3.2. Режим измерения толщины*

Вход в режим измерения толщины происходит автоматически при включении прибора, а также при выходе из любого режима кнопкой «Вкл».

Для измерения толщины нанесите контактную смазку на контролируемый участок изделия и прижмите к нему преобразователь. После появления символа акустического контакта на индикаторе появляется измеренное значение толщины. После снятия преобразователя с изделия символ контакта гаснет, а на индикаторе остается значение последнего измерения.

Измерение толщины может осуществляться как в обычном режиме (с индикацией результатов каждого измерения), так и в режиме индикации минимального значения.

Последний режим обеспечивает стабильную индикацию минимального значения толщины в пределах конкретного изделия, исключая небольшие вариации толщины, например, из-за нестабильного контакта или большой шероховатости поверхности. Этот режим также может быть полезен для быстрого выявления небольших дефектов внутренней поверхности изделий, например, коррозионных язв.

Режим измерения толщины с индикацией минимального значения отличается от обычного режима измерения толщины наличием специального символа в левом верхнем углу индикатора (см. п. 4.2).

Для включения **режима индикации минимального значения,** находясь в режиме измерения толщины, следует нажать кнопку ◄ (стрелка влево**)**. Для выхода из этого режима нужно повторно нажать на ту же кнопку. При каждом нажатии значение толщины, отображаемое на индикаторе, обнуляется.

**Внимание!** При выключении и повторном включении прибора режим измерения минимума нужно включать заново.

При проведении измерения толщины в этом режиме толщиномер выбирает из получаемых значений минимальное, которое и выводится на индикатор. **Смена показаний индикатора в этом режиме происходит только в случае, когда следующая измеряемая толщина меньше значения, находящегося в данный момент на индикаторе. Если толщина изделия больше, чем текущая на индикаторе – его показания не будут меняться.** При наличии акустического контакта выбор минимального значения осуществляется постоянно.

## *6.4. Измерение скорости УЗК*

6.4.1. Нажатием кнопки «**Р**» перейти в режим задания толщины для измерения скорости ультразвука. При этом на индикаторе отобразится информация вида «**50.0 So**», где число означает выбранную толщину образца (или изделия), на котором будет измеряться скорость УЗК. Кнопками ◄ ► можно уменьшить или увеличить это число в пределах от 1 до 200 мм. Установленное значение толщины запоминается в памяти толщиномера.

6.4.2. Перейти в режим измерения скорости УЗК. Для установки данного режима, находясь в режим задания толщины для измерения скорости ультразвука, нажать кнопку **«Р»**. На индикаторе появится значение скорости, полученное при последнем измерении скорости распространения УЗК и символ типа **«5850 м/с»**.

Для измерения скорости распространения УЗК нанесите контактную смазку на контролируемый участок изделия и прижмите к нему преобразователь. При появлении символа акустического контакта на индикаторе высвечивается измеренное значение скорости распространения УЗК в контролируемом материале. После снятия преобразователя с изделия индикатор акустического контакта гаснет, а на индикаторе остается значение последнего измерения.

**Внимание!** При измерении скорости распространения УЗК в материале необходимо учитывать следующее:

●Толщина участка изделия, на котором проводится измерение скорости распространения УЗК, должна быть известна с погрешностью не более  $\pm$  0,1 %. В противном случае будет увеличиваться погрешность измерения скорости распространения УЗК;

●Погрешность измерения скорости распространения УЗК обратно пропорциональна толщине участка, на котором проводится измерение;

●В том случае, если измерение скорости распространения УЗК в материале изделия проводилось для ее использования в дальнейшем при контроле толщины, необходимо по окончании измерения скорости распространения УЗК перейти в режим задания скорости и установить полученное значение скорости распространения УЗК (см. п. 6.2.3.).

#### *6.5. Работа с памятью толщиномера*

## *6.5.1. Запись результатов измерений в память прибора*

Результаты измерений толщины или скорости распространения УЗК могут быть записаны в энергонезависимую файловую память прибора нажатием кнопки ► в основном режиме **0** (толщина, мм) или в режиме **9** (скорость ультразвука, м/с), см. таблицу 4.

Пока кнопка ► нажата, на индикаторе отображается номер ячейки памяти, в которую производится запись и символ операции записи в память.

Например **«77F5+»** означает, что запись производится в 77-ю ячейку памяти 5- го файла. При отпускании кнопки на индикаторе снова отображается результат последнего измерения.

**Общее количество ячеек памяти – 1000** (10 файлов по 100 результатов, номера файлов – от 0 до 9).

Внимание! При заполнении всех ячеек какого-либо файла запись снова начинается с первой ячейки, при этом новое значение записывается на место старого, хранившегося в этой ячейке.

#### 6.5.2. Вывод результатов измерений из памяти прибора на его дисплей

Просмотр запомненных данных предварительно выбранного файла (любого из 10-ти файлов от 0 до 9) на дисплее прибора возможен при выборе кнопкой «Р» режима с символом «12 $F0$ » см. таблицу 4. В символе «12 $F0$ »: 12 - число запомненных данных в файле 0.

Нажатием кнопок < > можно просмотреть содержимое последовательно всех ячеек памяти в сторону увеличения или уменьшения порядковых номеров циклически (т.е. после последней записанной ячейки следует первая). Пока кнопка со стрелкой нажата, на дисплее прибора отображается содержимое ранее выбранной ячейки. При отпускании происходит переход к следующей ячейке и отображается её порядковый номер.

Если данные в выбранном файле памяти прибора были предварительно стёрты (см. п. 6.5.4.) или не были записаны изначально, то при входе в режим чтения на лисплее отобразится «00F0», и при нажатии любой из кнопок  $\blacktriangleleft$ на дисплей будет выведено сообщение «ПУСТО».

#### 6.5.3. Вывод информации из памяти прибора на компьютер

Для вывода информации на компьютер в операционной системе WIN-DOWS 2000/XP/Vista/7 вместе с толщиномером ТЭМП-УТ1 поставляются:

- кабель связи прибора с компьютером через порт USB:

- программа-установщик драйвера устройства **temp usb.exe** и сервисная программа **ut1.exe** (ut1 42.exe) (для считывания результатов измерений) на CD-лиске в папке «ПО ТЭМП-УТ1-USB».

#### 6.5.3.1. Установка драйвера устройства

Скопируйте папку «ПО ТЭМП-УТ1-USB» с поставляемого CD-диска на жёсткий диск компьютера. Запустите программу установки драйвера устройства **temp usb.exe**. Затем подключите прибор через поставляемый кабель связи к компьютеру через порт USB.

Признаком правильной установки драйверов является свечение синего светодиода в приборе (справа вверху над дисплеем прибора) при его подключении к компьютеру.

Если компьютер не видит подключение прибора (когда USB кабель подключен к компьютеру) - необходимо перезагрузиться. После перезагрузки могут появиться сообщения, что найдено новое оборудование, и будет предложено его установить - необходимо выбирать установки с выбором драйверов на компьютере – после их установки прибор будет подключен к компьютеру.

#### *6.5.3.2. Вывод информации из памяти прибора на компьютер, ее распечатка и сохранение*

Программа **ut1.ехе (ut1\_42.exe)** в папке «ПО ТЭМП-УТ1-USB», представляет собой сервисную программу для ультразвукового толщиномера ТЭМП-УТ1. Она может работать как на жѐстком диске, так и на флэш-диске или на CD.

Сервисная программа позволяет:

● прочитать запомненные результаты измерений (толщины и скорости УЗК) из прибора на компьютер через кабель USB;

● сохранить прочитанные результаты на компьютере в виде текстового файла;

● распечатать прочитанные результаты в виде специального протокола.

Подключите толщиномер через поставляемый кабель (на толщиномере разъем mini-USB см.поз.11 на рисунке 3) к порту USB. Прибор включится сам. Пока прибор через кабель подключен к компьютеру, он потребляет ток только от компьютера, не расходуя батарею, его самоотключение не происходит.

Запустите файл **ut1.ехе (ut1\_42.exe)** - откроется рабочее окно программы, см. рисунок 4.

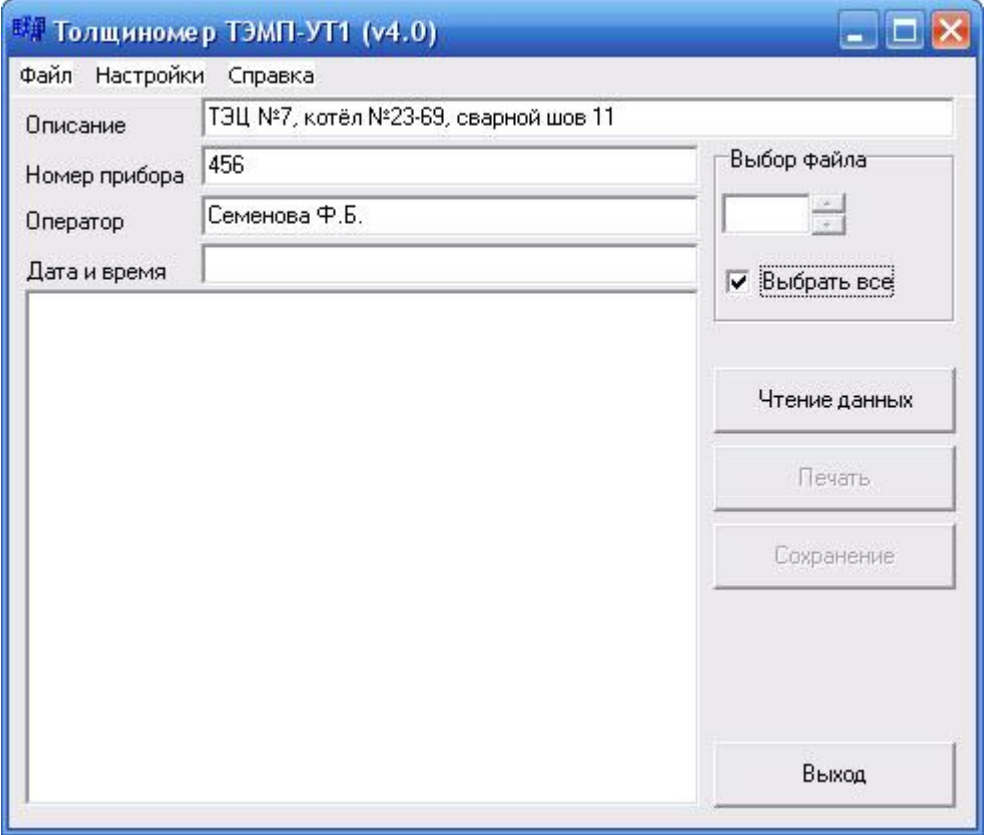

Рисунок 4 – Рабочее окно сервисной программы

В окне Выбор файла введите номер файла памяти (от 0 до 9) из которого нужно считать данные или выберите номер файла стрелками вверх и вниз. При необходимости чтения всей памяти прибора, установите галочку около надписи «выбрать все».

Введите требуемую информацию в окна - Описание (контролируемый объект или изделие). Номер прибора, Оператор.

Если данные в окнах Описание, Номер прибора и Оператор всегда одни и те же - их можно сохранить при последующих включениях программы следующим образом: в меню программы выбрать вкладку «Настройки» и поставить галочку в пунктах «Использовать ut1.ini» и «Сохранять настройки».

Нажмите в рабочем окне программы кнопку «Чтение данных» - данные будут считаны из прибора - в левом нижнем окне программы появится информация о приборе, количестве считанных данных и запомненные данные измерений выбранного файла. Кроме того, будет выведена краткая статистическая информация, основные настроечные данные (текущие значения), данные о микропрограмме (прошивке) прибора, а также дата и время.

Если дата и время были ранее введены в соответствующей графе, то информация будет взята оттуда, если графа была оставлена пустой, программа выведет текущее время и дату, считав их из операционной системы компьютера. Пример вывода информации приведён на рисунке 5.

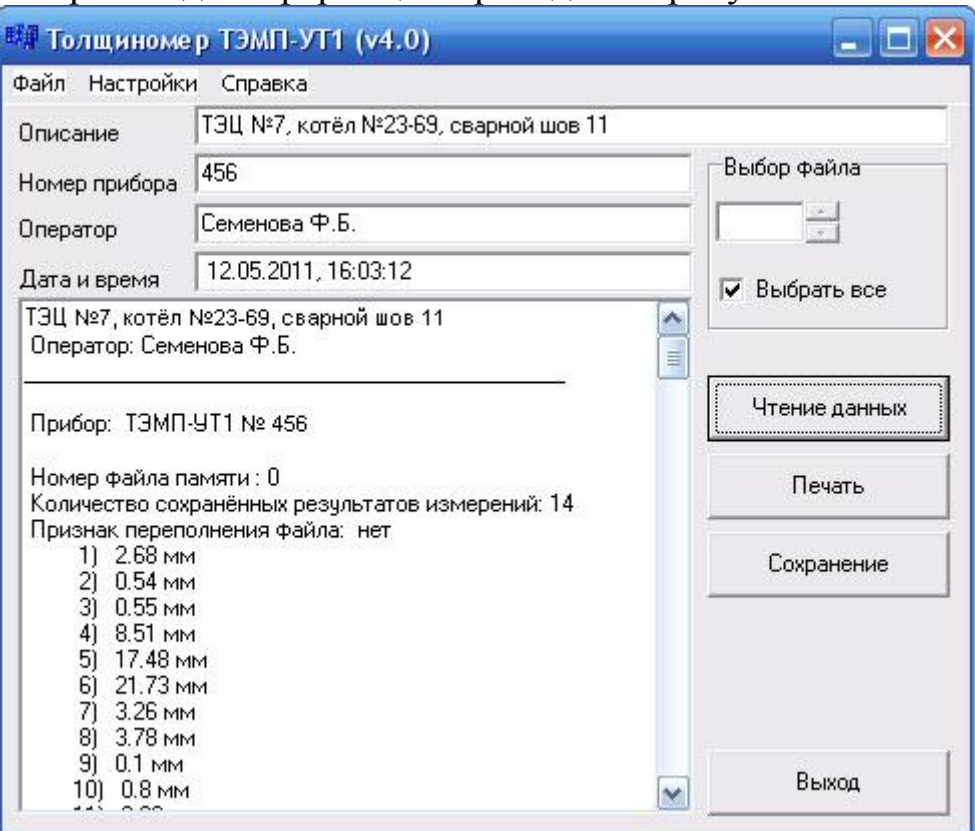

Рисунок 5 - Пример вывода информации (верхняя часть окна)

Для чтения данных из другого файла достаточно ввести номер другого файла памяти и нажать кнопку «Чтение данных».

Если данные в памяти прибора были предварительно стёрты (см. п. 6.5.4.) или не были записаны изначально, то вместо данных в окне программы будет выведено сообщение: «Выбранный файл памяти не содержит дан- $H$ **bIX** $\lambda$ ).

Если выставлен указатель «Выбрать все», данные из всех 10-ти файлов будут последовательно выведены на экран компьютера, а на дисплее прибора поочередно появятся номера каждого из прочитанных файлов. Общее время чтения всей памяти не более 4 секунд.

Сохранение информации в файле осуществляется нажатием кнопки «Сохранение». При этом появляется диалоговое окно, в котором пользователю предлагается выбрать имя файла и папку, где его сохранить. По умолчанию файл будет сохранён в текстовом формате с расширением «.txt», например «котёл 1.txt». В этом файле будет сохранено всё содержимое основного окна программы. Дальнейшее редактирование и использование информации возможно стандартными средствами Windows.

Чтобы распечатать информацию, выведенную на экран, нужно нажать кнопку «Печать», в появившемся диалоговом окне при необходимости выбрать тип принтера и количество экземпляров. Информация будет распечатана в виде специального протокола испытаний, см. Приложение В.

При печати нескольких файлов каждый файл распечатывается на отдельной странице с указанием её номера. Если какие-то из файлов не содержат данных, они распечатываться не будут. При этом программа выдаст сообщение, пример которого показан на рисунке 6. Для продолжения работы с программой нужно нажать «ОК».

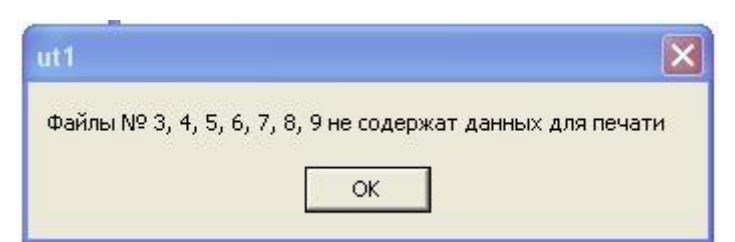

Рисунок 6 - Сервисное сообщение о пустых файлах.

Если требуется, чтобы в окнах «Описание», «Номер прибора» и «Оператор» сохранялись вносимые надписи, можно поставить галочки в «Использовать ut1.ini» и «Сохранять настройки» в пункте программы «Настройки».

Выйти из программы можно или нажатием кнопки «Выход» в правом нижнем углу окна программы, или нажатием соответствующей горячей клави-ШИ.

Горячие клавиши программы используются для доступа к основным

функциям с помощью клавиатуры. Их перечень приведён в таблице 5. Таким образом, все основные действия с программой можно производить, не исполь-ЗУЯ МЫШЬ.

| Сочетание клавиш | <b>Назначение</b>                             |
|------------------|-----------------------------------------------|
| $Ctrl+R$         | Прочитать файл памяти из прибора              |
| $Ctrl+W$         | Прочитать всю память прибора                  |
| $Ctrl + P$       | Распечатать полученные данные                 |
| $Ctrl + S$       | Сохранить в виде текстового файла             |
| $Ctrl + F8$      | Стереть выбранный (в окне «выбор файла») файл |
| Shift+Ctrl+F8    | Стереть всю память данных                     |
| <b>F10</b>       | Выйти из программы                            |
| F1               | Справка о программе                           |

Таблица 5 Сочетания управляющих клавиш сервисной программы

После завершения работы с программой отключите кабель от компьютера - для этого надо просто вынуть кабель из разъёма USB - никаких повреждений и стирания памяти в приборе не произойдет.

#### 6.5.4. Стирание информации в памяти

Информация, записанная в память толщиномера, а также все настройки толщиномера сохраняются при отсутствии батарей длительное время.

Для стирания всего содержимого предварительно выбранного файла памяти (информации о результатах измерений) нажатием кнопки «Р» перевести прибор в режим стирания памяти (см. табл. 4, п.7). При этом на индикаторе отобразится информация о выбранном режиме, например «СТЕР.F5», т.е. предложено стереть файл № 5. Затем нажмите кнопку < и удерживайте её в течение 3-х секунд. После завершения операции стирания прибор автоматически вернётся в основной режим.

При стирании результатов измерений конкретного файла в памяти толщиномера сохраняются все настроечные данные прибора.

Стирание запомненных результатов измерений в приборе также можно выполнить с помощью компьютера с использованием сервисной программы.

Для этого надо предварительно в сервисной программе выбрать требуемый номер файла, прочитать его кнопкой «Чтение данных», затем выбрать вкладку «Файл», в ней - раздел «Стереть», в нём выбрать пункт «Выбран-

ный» или «Стереть всё». Эти операции также доступны с помощью горячих клавиш (см. таблицу 5). Перед стиранием данных программа выдаст окно с предупреждением (см. рисунки 7 и 8), чтобы исключить случайную потерю данных. Нажмите «Да», чтобы стереть данные. После стирания программа проверяет, что данные стёрты и выдаёт соответствующую информацию в главном окне. При этом на индикаторе прибора отображается информация вида « $C$  5», что в данном случае означает успешное стирание файла №5.

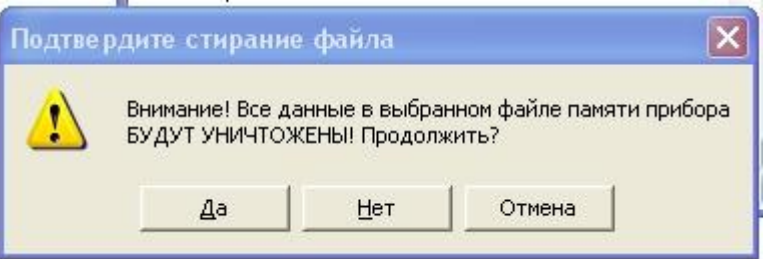

Рисунок 7 - Предупреждение о стирании файла.

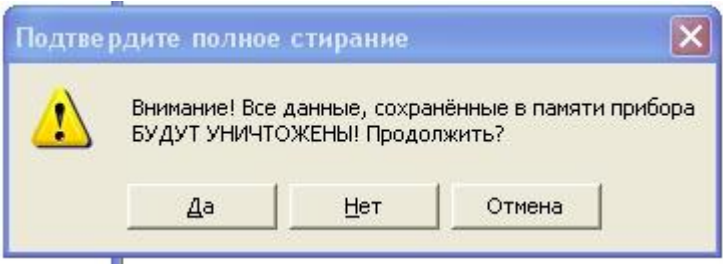

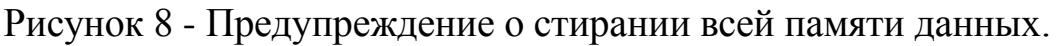

При стирании результатов измерений (одного или всех файлов) из памяти толщиномера все настроечные данные прибора сохраняются.

#### 6.5.5. Восстановление установок по умолчанию

Если настройка прибора была проведена неверно и данные измерений отображаются некорректно, пользователь имеет возможность восстановить установки, выполненные на предприятии-изготовителе. Для этого кнопкой «Р» на приборе нужно выбрать режим «ВОССТ» (см. таблицу 4, п.12).

Нажать кнопку < и удерживать её в течение 3-х секунд. После завершения операции стирания толщиномер автоматически вернётся в основной рабочий режим.

При восстановлении установок по умолчанию память данных никак не изменится, т.е. все сохранённые данные остаются без изменений.

#### 7. Возможные неисправности и способы их устранения

Таблица 6 Перечень возможных неисправностей, их причина и способы устранения

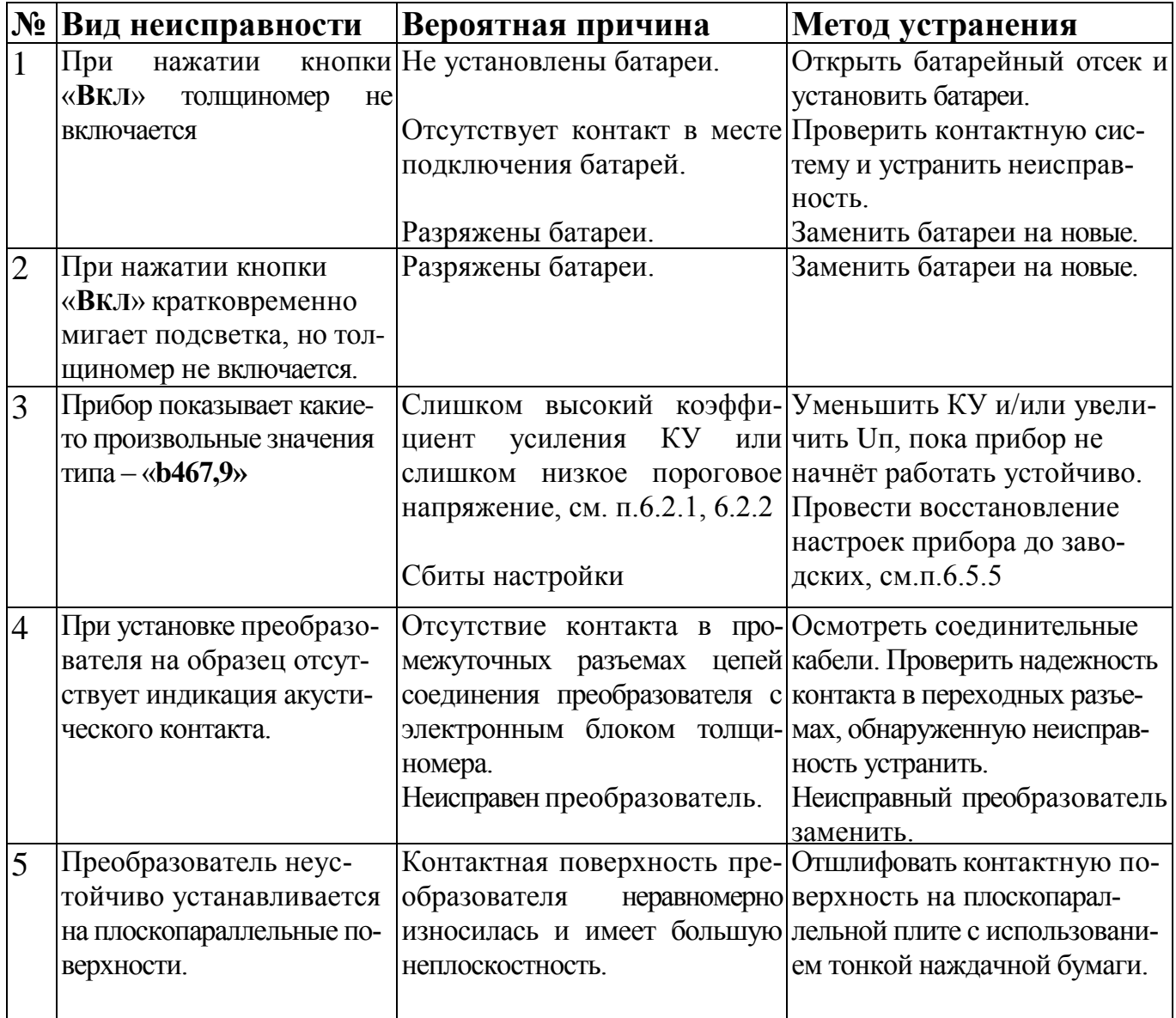

#### 8. Указание мер безопасности

В толщиномере отсутствуют опасные и вредные производственные факторы, влияющие на безопасность труда.

Класс защиты человека от поражения электрическим током - «0» по ГОСТ 12.2.007.О.

С толщиномером должны использоваться пьезопреобразователи для импульсных дефектоскопов с рабочими частотами от 1 до 10 МГц по ГОСТ 26266, интенсивность ультразвука у которых в контактном варианте, т.е. в случае, когда оператор перемещает преобразователь вручную, не должна превышать 0,1 Вт/см² в соответствии с ГОСТ 12.1.001.

Если толщиномер не используется длительное время (больше двух недель) или готовится к транспортировке, его необходимо полностью обесточить. Для полного обесточивания толщиномера после его выключения необходимо вынуть батареи из батарейного отсека. Это необходимо для предотвращения порчи прибора при вытекании электролита из батарей, долго хранящихся без использования. Устранение неисправностей толщиномера проводится также только после полного обесточивания.

#### *9. Техническое обслуживание*

Техническое обслуживание толщиномера сводится к проведению профилактических работ с целью обеспечения нормальной работы при его эксплуатации. Окружающая среда, в которой находится толщиномер, определяет частоту осмотра. При проведении профилактических работ рекомендуется проводить визуальный осмотр каждые 3 месяца и внешнюю чистку каждый месяц.

При визуальном осмотре внешнего состояния толщиномера проверять отсутствие вмятин и трещин корпуса, четкость срабатывания и отсутствие повреждений клавиатуры, крепление и состояние разъемов на корпусе прибора. Грязь и следы масла на корпусе устраняйте мягкой ветошью, смоченной этиловым спиртом.

#### *10. Транспортировка и хранение*

10.1. Толщиномеры транспортируют упакованными в специальных сумках-чехлах, входящие в комплект поставки. Кроме того, пакуют в упаковочные ящики

10.2. Транспортирование толщиномеров может осуществляться любым видом транспорта, предохраняющим толщиномеры от непосредственного воздействия осадков.

Номинальные значения климатических факторов для эксплуатации в нерабочем состоянии (хранение и транспортирование при перерывах в работе) по ТУ 427612-001-99076882-2008 на толщиномер и ГОСТ 15150-69 для вида климатического исполнения О3.1, при этом рекомендуемые условия хранения должны быть согласно в п.10.3 и 10.4.

При транспортировании допускается дополнительная упаковка толщиномеров в полиэтиленовый мешок, картонную коробку или ящик, предохраняющие от внешнего загрязнения и повреждения. Размещение укладочных ящиков с толщиномерами в транспортных средствах должны исключать возможность их смещения, ударов и толчков.

10.3. Рекомендуемые условия хранения толщиномеров - в сухом отапли-

ваемом помещении в соответствии с условиями хранения согласно ГОСТ 15150-69 (температура окружающего воздуха от +5 до 40 °С, относительная влажность: верхнее значение 80 % при +25 °С, при среднегодовом значении 60 % при +20 °С) упакованными в сумку-чехол или специальный ящик. В помещении для хранения не должно быть токопроводящей пыли, паров кислот, щелочей, а также газов, вызывающих коррозию и разрушающих изоляцию.

10.4. Толщиномеры должны храниться на стеллажах. Расстояние между стенками, полом хранилищ и толщиномерами должно быть не менее 100 мм. Расстояние между отопительными устройствами хранилищ и толщиномерами должно быть не менее 0,5 м.

#### *11. Гарантийные обязательства*

11.1. Изготовитель гарантирует соответствие толщиномера требованиям технических условий ТУ 427612-001-99076882-2008 при соблюдении условий эксплуатации, правил транспортирования и хранения.

11.2. Гарантийный срок эксплуатации прибора - 36 месяцев со дня его поставки потребителю.

11.3. Гарантийный срок хранения толщиномера - 12 месяцев до ввода в эксплуатацию.

11.4. Гарантии Изготовителя не распространяются на элементы питания.

11.5. Предприятие - изготовитель проводит гарантийное и послегарантийное обслуживание прибора. В случае отказа прибора в течение гарантийного срока эксплуатации Заказчику необходимо составить технически обоснованный акт рекламации и направить его вместе с прибором Изготовителю.

#### *12. Свидетельство о приѐмке.*

Толщиномер ТЭМП-УТ1 заводской № \_\_\_\_\_\_\_\_ с преобразователями

в комплекте:

соответствует ТУ 427612-001-99076882-2008 и требованиям настоящего паспорта, прошел поверку и признан годным для эксплуатации.

\_\_\_\_\_\_\_\_\_\_\_\_\_\_\_\_\_\_\_\_\_\_\_\_\_\_\_\_\_\_\_\_\_\_\_\_\_\_\_\_\_\_\_\_\_\_\_\_\_\_\_\_\_\_\_\_\_\_\_\_\_\_\_\_\_\_\_

 $\Box$ ата выпуска  $\Box$ 

 *Штамп Изготовителя* 

Представитель ОТК \_\_\_\_\_\_\_\_\_\_\_\_\_\_\_\_\_\_\_\_\_\_\_\_\_\_\_\_\_\_\_\_\_\_

*Паспорт толщиномера ультразвукового ТЭМП-УТ1 31*

Поверка толщиномера ТЭМП-УТ1 проводится согласно ГОСТ8.495-83 «ГСИ. Толщиномеры ультразвуковые контактные. Методы и средства поверки».

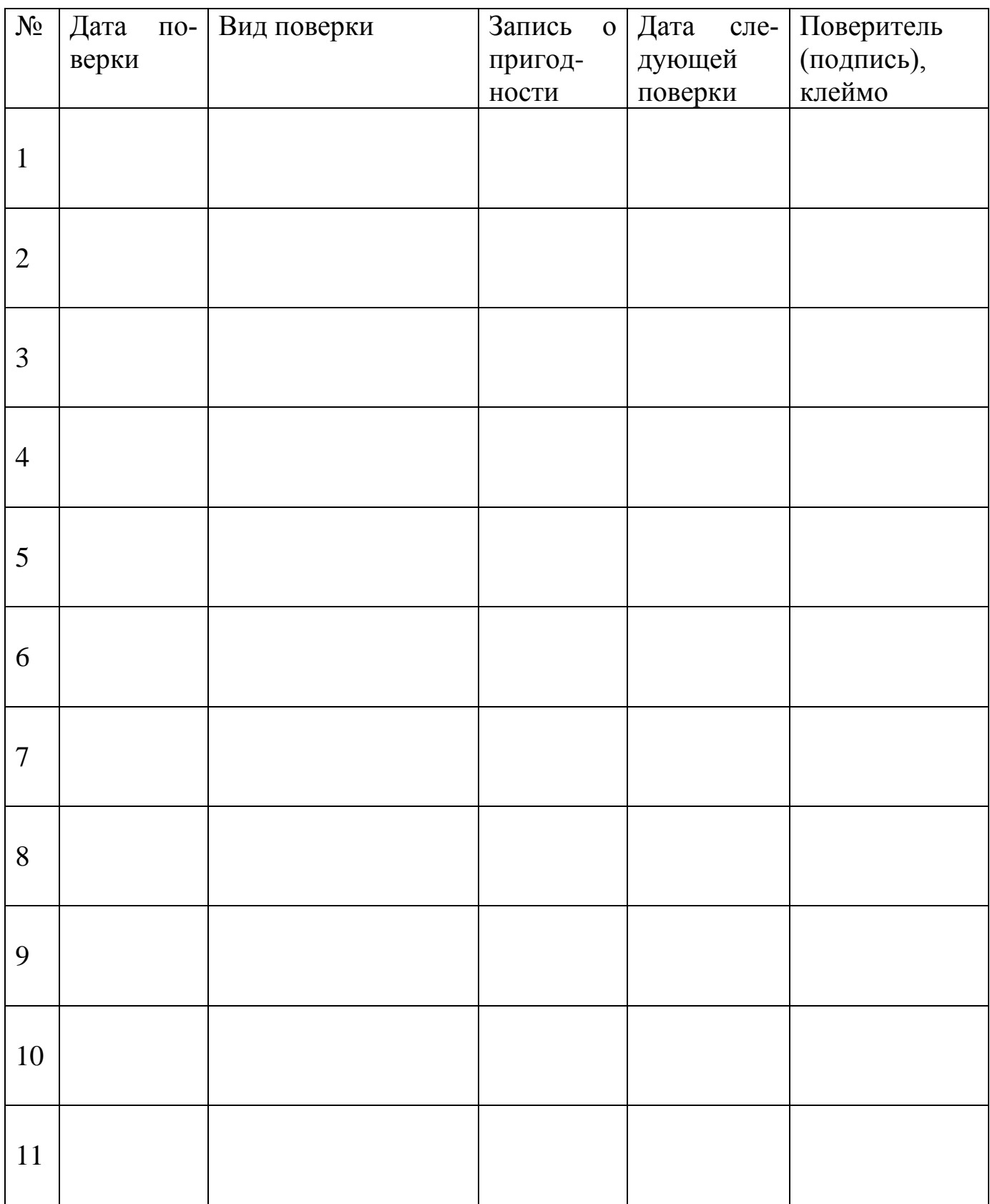

*Паспорт толщиномера ультразвукового ТЭМП-УТ1 32*

Приложение А (обязательное)

ГАРАНТИЙНЫЙ ТАЛОН

\_\_\_\_\_\_\_\_\_\_\_\_\_\_\_\_\_\_\_\_\_\_\_ (штамп предприятия)

#### **Толщиномер ТЭМП-УТ1**

Зав.  $N_2$ 

Дата передачи-приемки толщиномера

\_\_\_\_\_\_\_\_\_\_\_\_\_\_\_\_\_\_\_

Представитель предприятия Изготовителя

\_\_\_\_\_\_\_\_\_\_\_\_\_\_\_\_\_\_\_\_\_\_\_\_\_\_ (подпись)

Представитель предприятия Заказчика

\_\_\_\_\_\_\_\_\_\_\_\_\_\_\_\_\_\_\_\_\_\_\_\_\_\_ (подпись)

Почтовый адрес предприятия-изготовителя:

115088, г. Москва, а/я 3,

**ООО "Технотест-Маркет"**

**Центральный офис в г. Москве:** 

115088, г. Москва, ул. Шарикоподшипниковская, д.4, корп.1

Бесплатно по России: 8-800-100-17-67, Тел. (495) 644-28-69, 674-05-86, Тел/факс. (495) 644-28-69, 674-05-86, 674-24-44

E-mail: [temp@technotest.ru,](mailto:temp@technotest.ru) [temp@techno-ndt.ru](mailto:temp@techno-ndt.ru)

http://www.technotest.ru, http://www.techno-ndt.ru **Офис в Санкт- Петербурге:** тел./факс (812) 322-67-25, 970-20-28

Приложение Б (рекомендуемое)

## **Толщиномеры ультразвуковые ТЭМП – УТ1, ТЭМП – УТ2**

**Методика поверки**

**ТСЛА.427612.004 МП**

Москва 2007 г.

*Паспорт толщиномера ультразвукового ТЭМП-УТ1 34*

В соответствии с Описанием типа на толщиномеры ультразвуковые ТЭМП-УТ1, ТЭМП-УТ2 поверку этих приборов следует проводить согласно ГОСТ 8.495-83 «ГСИ. Толщиномеры ультразвуковые контактные. Методы и средства поверки».

Настоящая методика приведена в качестве рекомендуемой и распространяется на толщиномеры ультразвуковые ТЭМП-УТ1 и ТЭМП-УТ2 общего назначения, в дальнейшем толщиномеры, и устанавливает методику их первичной и периодической поверок.

Периодичность поверки – один раз в год.

## **1. Операции поверки**

Б.1.1 При проведении поверки должны быть выполнены операции, указанные в таблице Б.1.

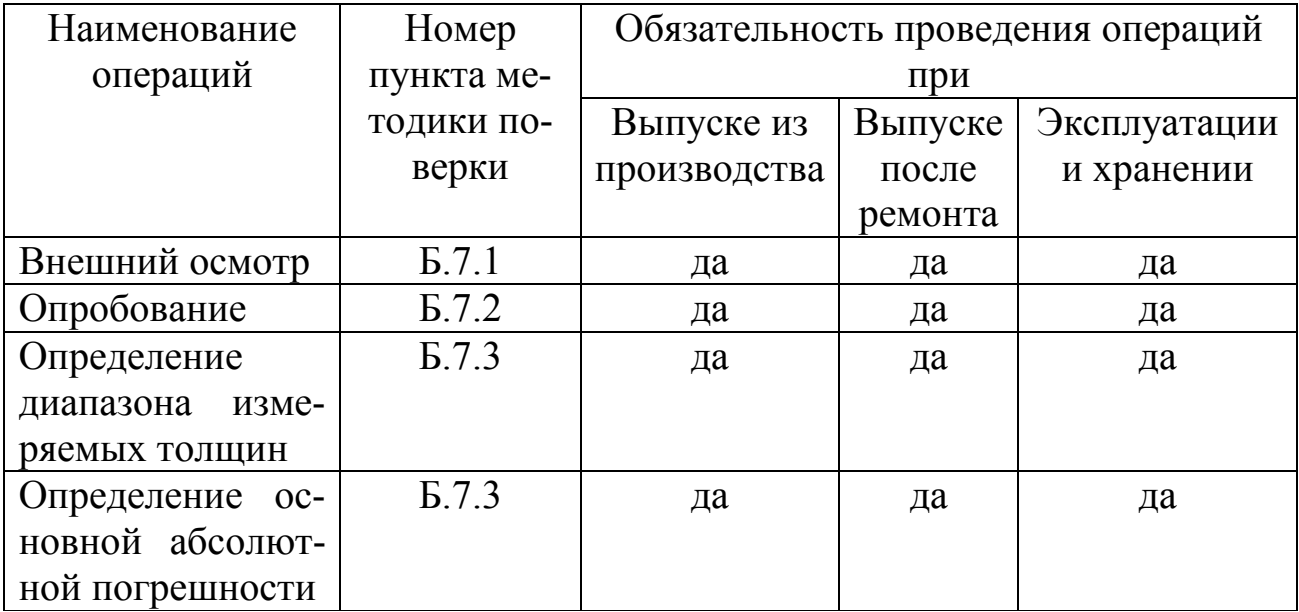

Таблица Б.1 Операции поверки

Б.1.3 В случае получения отрицательного результата при проведении одной из операций, поверку толщиномера прекращают, а толщиномер признают не прошедшим поверку.

## **Б.2. Средства поверки**

Б.2.1 При проведении поверки должны быть применены средства указанные в таблице Б.2, проверенные в соответствии с ПР502.006-94.

Таблица Б.2 Наименование образцового средства измерения или вспомогательного средства поверки

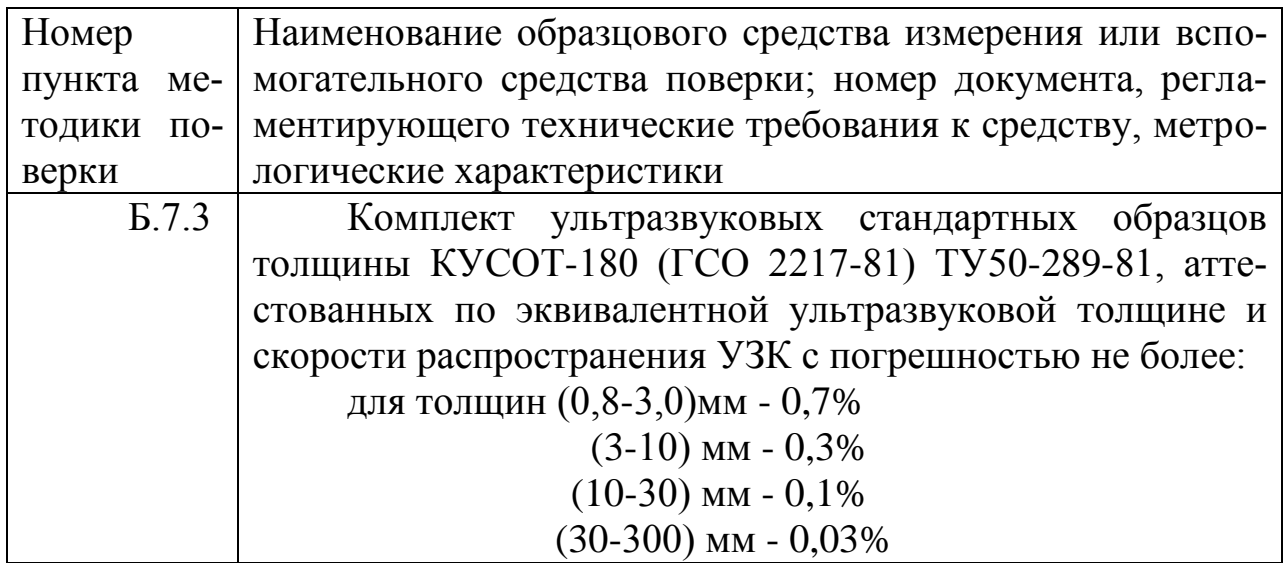

#### **Б.3. Требования к квалификации поверителя**

Б.3.1. К проведению измерений при поверке и обработке результатов измерений допускают лиц, имеющих квалификацию государственного или ведомственного поверителя и изучивших устройство и принцип действия аппаратуры по эксплуатационной документации.

#### **Б.4. Требования безопасности при проведении поверки**

Б.4.1. При проведении поверки должны быть соблюдены общие требования безопасности и требования ГОСТ 12.3.019.

#### **Б.5. Условия поверки**

При проведении поверки должны соблюдаться следующие требования:

- температура окружающей среды  $+(20 \pm 5)$  °C;
- относительная влажность воздуха от 30 до 80 %;
- атмосферное давление (750  $\pm$  30) мм рт. ст. (от 86 до 106,7 кПа).

#### **Б.6. Подготовка к поверке**

Перед началом работы нанести на поверхность стандартных образцов, контактирующую с преобразователем, слой трансформаторного масла ГОСТ 982-80 или глицерина ГОСТ 6823-77, или другой смазки, предусмотренной руководством по эксплуатации. Образцы толщиной 200 и 300 мм установить на резиновую прокладку толщиной не менее 10 мм.

## **Б.7. Проведение поверки**

Б.7.1 Внешний осмотр

Б.7.1.1 При проведении внешнего осмотра должно быть установлено соответствие толщиномера следующим требованиям:

1) комплект поставки – согласно паспорта ТСЛА.427612.002 ПС для ТЭМП-УТ1 и паспорта ТСЛА.427612.003 ПС для ТЭМП-УТ2.

2) отсутствие явных механических повреждений толщиномера;

3) наличие маркировки толщиномера;

4) наличие места для клейма.

Б.7.2 Опробование

Б.7.2.1. Подготовить прибор к работе: п.п. 5.3 - 5.4 ТСЛА.427612.002 ПС (ТЭМП-УТ1) п.п. 8 ТСЛА.427612.003 ПС (ТЭМП-УТ2).

- Б.7.2.2. Установить скорость ультразвука в исследуемом образце. п. 6.2. ТСЛА.427612.002 ПС (ТЭМП-УТ1) п.п. 8.8 ТСЛА.427612.003 ПС (ТЭМП-УТ2)
- Б.7.2.3. Установить дискретность измерений: п. 6.2. ТСЛА.427612.002 ПС (ТЭМП-УТ1) п.п. 8.9 ТСЛА.427612.003 ПС (ТЭМП-УТ2)

Б.7.2.4. Установить необходимое усиление:

п. 6.2. ТСЛА.427612.002 ПС (ТЭМП-УТ1)

п. 8.10 ТСЛА.427612.003 ПС (ТЭМП-УТ2)

Б.7.3. Определение основной абсолютной погрешности толщиномера.

Б.7.3.1. Провести операции по подготовке толщиномера к работе аналогично п. Б.7.2. Установить дискретность измерения толщины 0,01 мм для образцов толщиной до 100 мм, или 0,1 для образцов толщиной свыше 100 мм и скорость распространения УЗК, указанную для образцов в свидетельстве об аттестации (паспорте).

Б.7.3.2. Подготовить стандартные образцы из комплекта КУСОТ-180 толщиной 0,5; 0.8; 1,0; 2,0; 4,0; 10,0; 20,0; 50,0; 100,0; 200.0; 300,0 мм.

Б.7.3.3. Нанести на образцы контактную смазку (типа глицерин).

Б.7.3.4. После установки преобразователя на образец, прижать его до появления индикации акустического контакта, после чего на индикаторе появится измеренное значение толщины. Провести по 3 измерения (каждый раз изменяя место ввода УЗК) толщины стандартных образцов в диапазонах измерений преобразователей, указанных в таблице 1 ПС для ТЭМП-УТ1 и в таблице 1 ПС для ТЭМП-УТ2, используя для измерений образцы с минимальной, максимальной и средней толщиной диапазона.

Б.7.3.5. Для каждого значения  $S_i$  толщины стандартного образца определить среднее (по трем измерениям) измеренное значение S<sup>i</sup>изм и погрешность по формуле:

$$
\delta s i = S_{i_{H3M}} - S_i \tag{2}
$$

где S<sup>i</sup> - значение толщины образца, округлѐнное до десятых долей, по свидетельству аттестации (паспорту), мм.

Б.7.3.6. Выполнить пункты Б.7.3.1- Б.7.3.5 для каждого преобразователя, входящего в комплект поставки. Основная абсолютная погрешность не должна превышать величины

## $\delta_s \leq 0.01 S_3 + 0.05$  MM.

#### **Б.8. Оформление результатов поверки**

Б.8.1. При положительных результатах поверки ставится клеймо и подпись поверителя разделе "Свидетельство о приемке" ПС, либо выдается Свидетельство о поверке. Форма протокола поверки приведена в Приложении В.

Б.8.2. После окончания срока действия поверки, очередную поверку может выполнить метрологическая служба, имеющая на это право, в соответствии с настоящей методикой поверки, утвержденной Федеральным агентством по техническому регулированию и метрологии РФ.

Б.8.3. Отрицательные результаты поверки должны оформляться записью в протоколе, запрещающей применение толщиномера. В этом случае клеймо, нанесенное при предыдущей поверке должно быть погашено. В случае отрицательных результатов поверки выдается извещение о непригодности толщиномера.

#### Приложение В (к методике поверки) (рекомендуемое)

#### ПРОТОКОЛ № поверки толщиномера

Толщиномер ТЭМП-УТ1 (ТЭМП-УТ2) зав. номер принадлежащий Принадательно принадлежащий Дата выпуска по последните по последните последните по последните последните поископите и по последните последните по

#### Результаты поверки:

- В.1. Внешний осмотр
- В.1.1. Результаты осмотра Постания и при политику и при политику и при политику и при политику и при политику
- В.2. Опробование

В.2.1. Результаты опробования

В 3 Определение основной погрешности

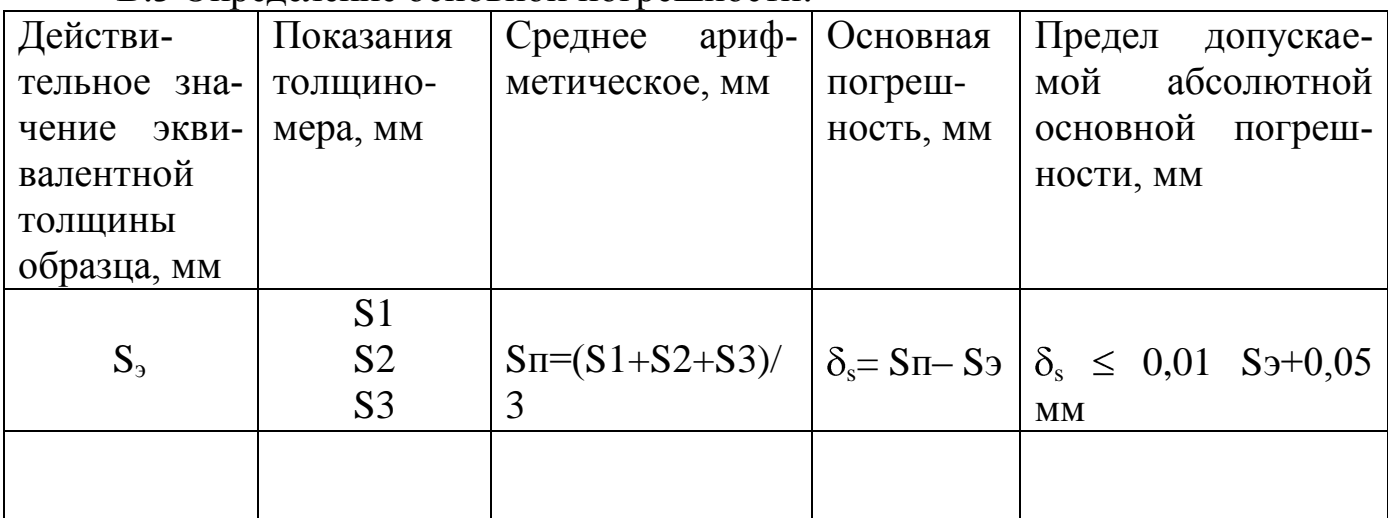

С толщиномером проходили поверку следующие преобразователи:

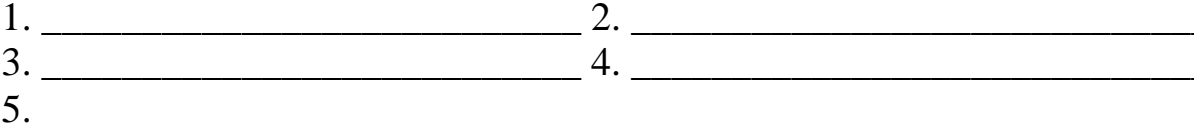

# 

Клеймо поверителя

Паспорт толщиномера ультразвукового ТЭМП-УТ1 39

# Приложение Г

(справочное)

 $001.020...$ 

#### **Протокол измерений, распечатанный сервисной программой**

ТЭЦ №7, котёл №23-69, сварной шов 11

Прибор: ТЭМП-УТ1 № 456

Номер файла памяти: 1 Количество сохранённых результатов измерений: 100 Признак переполнения файла: есть Последнее записанное значение: № 2

 $F(0)$   $F(0,1,2,...)$ 

Результаты:

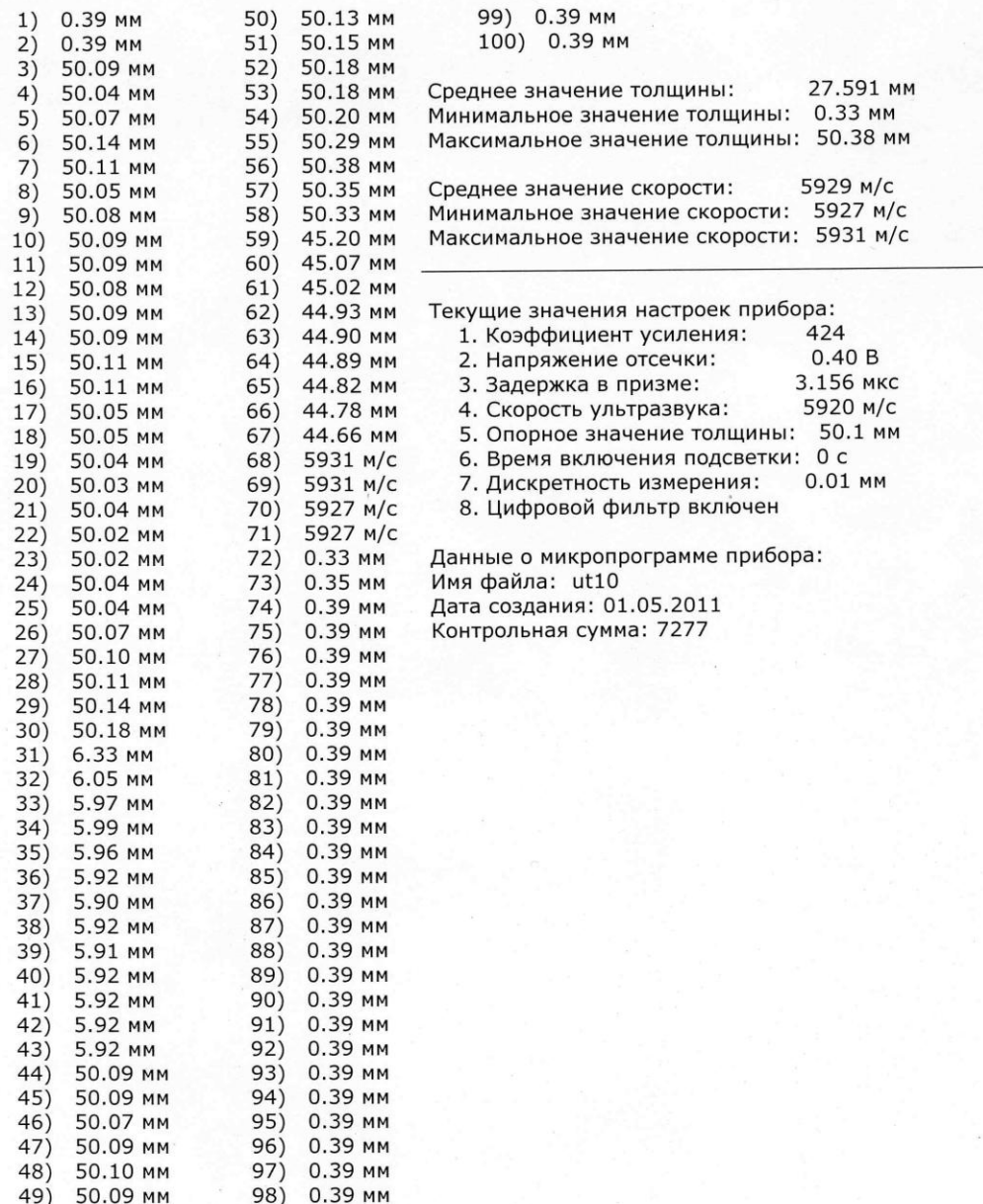

Дата и время: 12.05.2011, 16:59:31

Оператор

\_/ Семенова Ф.Б.

*Паспорт толщиномера ультразвукового ТЭМП-УТ1 40*

## Приложение Д (справочное)

# **Значение скорости распространения ультразвуковых колебаний (УЗК) в**

#### **некоторых материалах.**

#### **Таблица Д.1 - Значение скорости распространения УЗК в сталях**

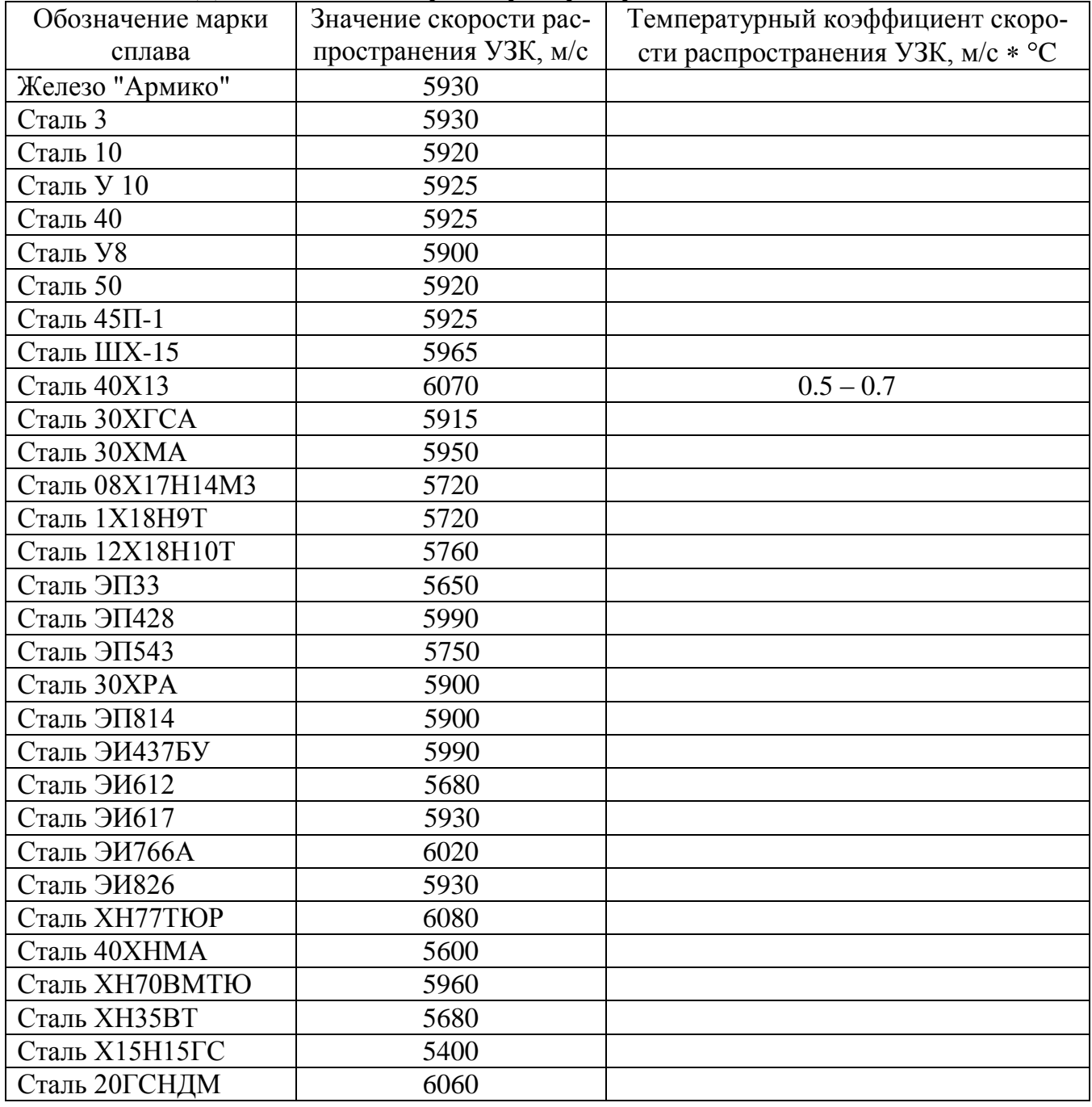

#### **Таблица Д.2 - Значение скорости распространения УЗК в некоторых материалах на основе меди.**

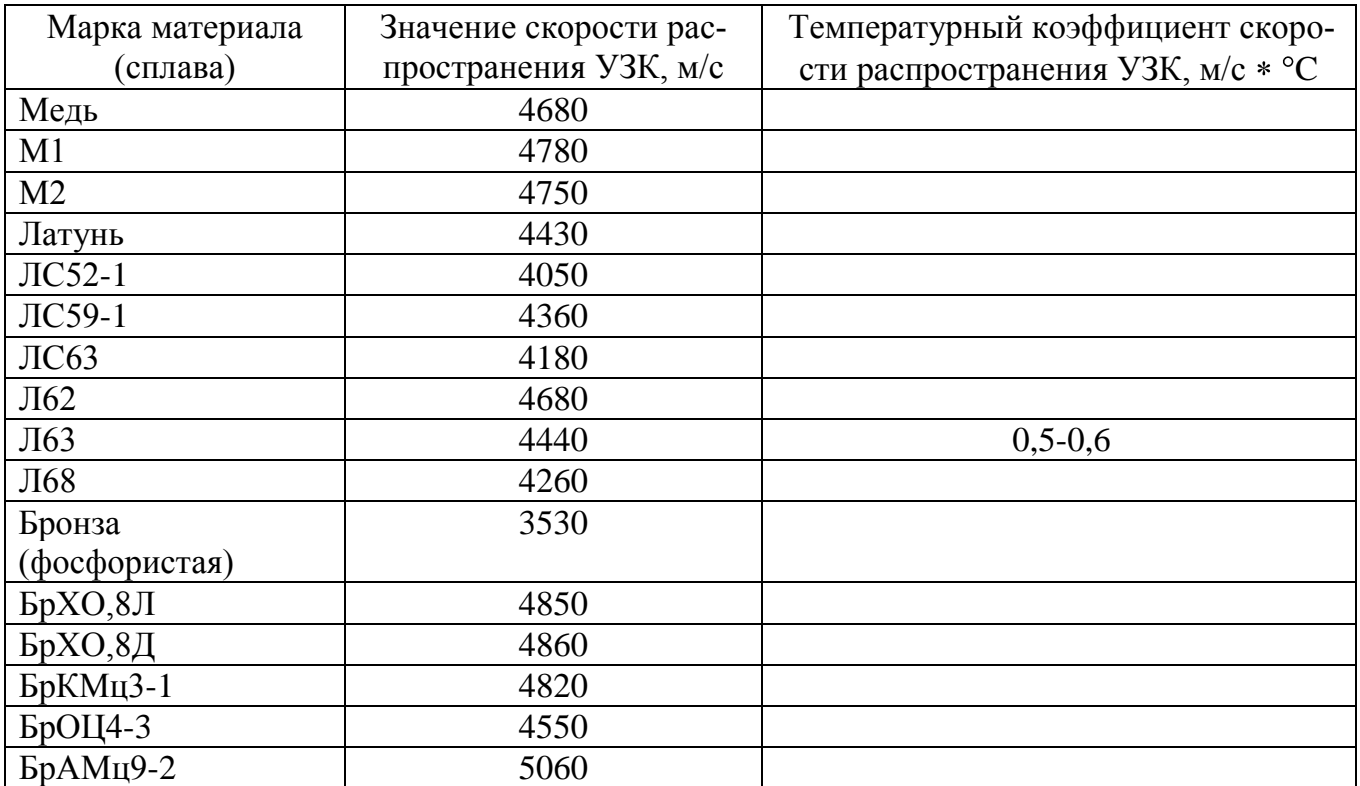

**Таблица Д.3 - Значение скорости распространения УЗК в некоторых конструкционных марках сплавов на основе алюминия.**

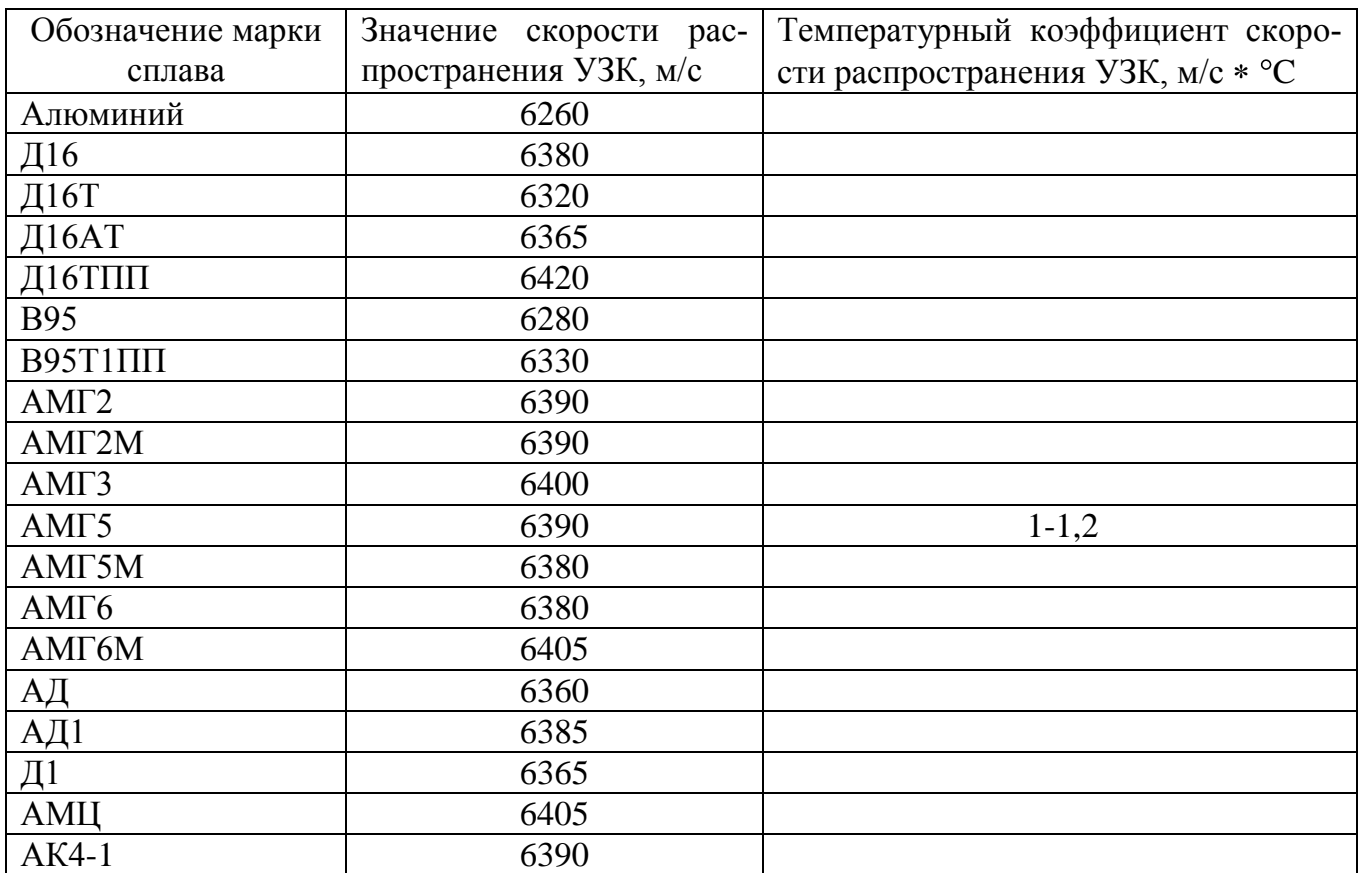

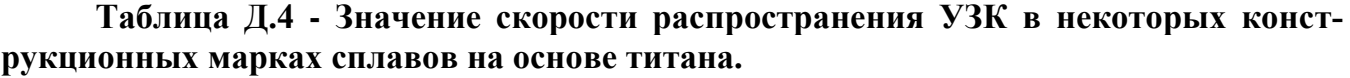

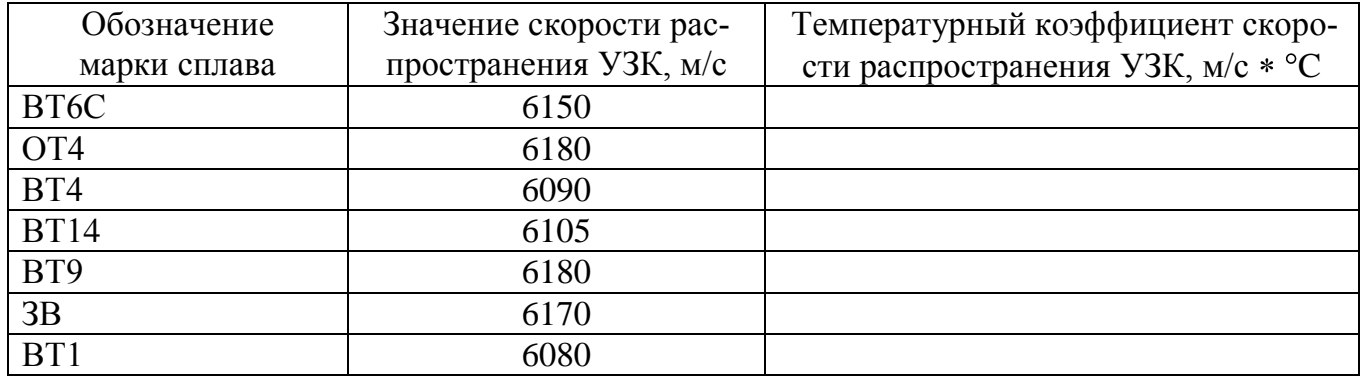

Таблица Д.5 - Значение скорости распространения УЗК в некоторых твердых материалах

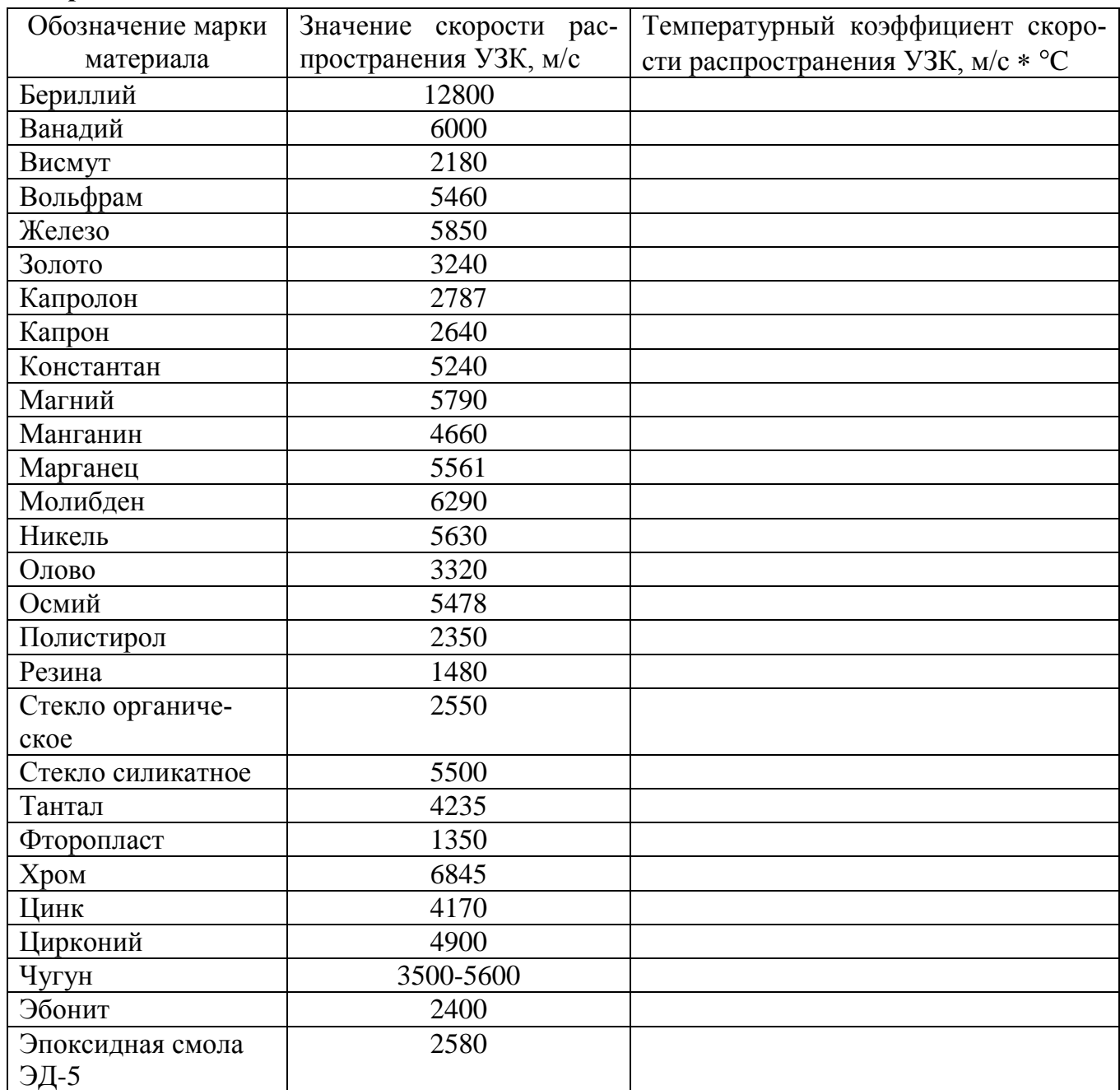

Паспорт толщиномера ультразвукового ТЭМП-УТ1 43